## **GARMIN.**

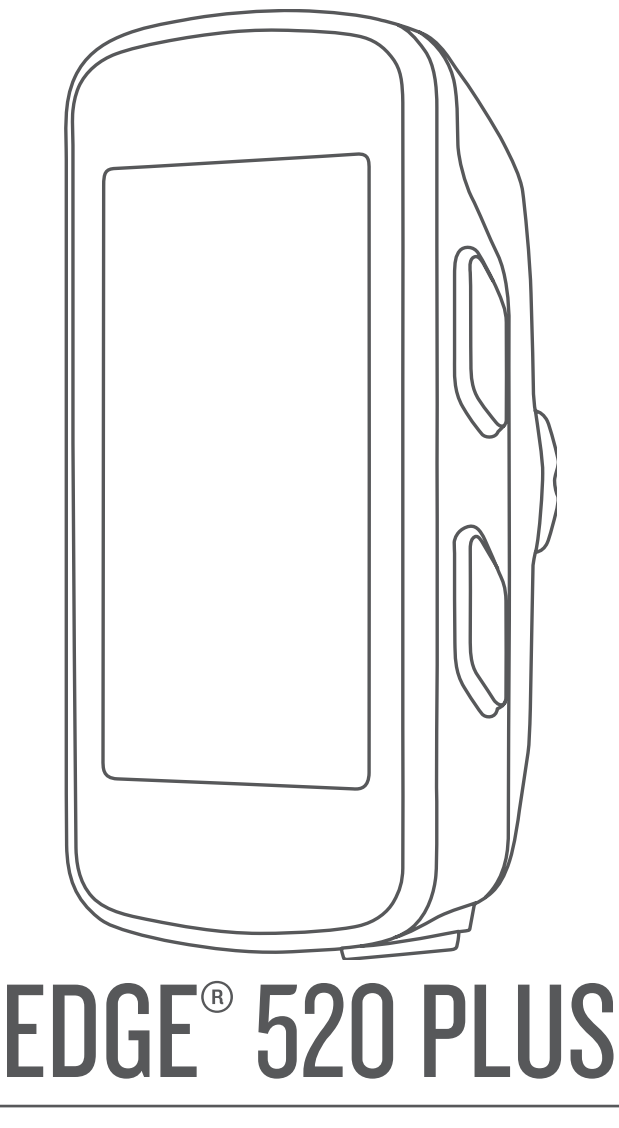

# Príručka používateľa

#### © 2018 Garmin Ltd. alebo dcérske spoločnosti

Všetky práva vyhradené. Táto príručka je chránená zákonmi o autorských právach a nesmie byť kopírovaná ani ako celok, ani čiastočne, bez písomného súhlasu spoločnosti Garmin. Spoločnosť Garmin si vyhradzuje právo na zmenu alebo vylepšovanie svojich produktov a realizáciu zmien v obsahu tejto príručky bez povinnosti o týchto zmenách a vylepšeniach informovať akékoľvek osoby alebo organizácie. Najnovšie aktualizácie a doplňujúce informácie o používaní tohto produktu nákdete na stránke [www.garmin.com](http://www.garmin.com).

Garmin®, logo Garmin, ANT+®, Auto Lap®, Auto Pause®, Edge®, Forerunner® a Virtual Partner® sú ochranné známky spoločnosti Garmin Ltd. alebo jej dcérskych spoločností registrované v USA a v iných krajinách. Connect IQ™, Garmin Connect™, Garmin Express™, Garmin Index™, Varia Vision™, a Vector™ sú ochranné známky spoločnosti Garmin Ltd. alebo jej dcérskych spoločností. Tieto ochranné známky sa nesmú používať bez výslovného súhlasu spoločnosti Garmin.

Android™ je ochranná známka spoločnosti Google Inc. Apple®a Mac®sú ochranné známky spoločnosti Apple Inc. registrované v USA a v ďalších krajinách. Slovnú známku a logá Bluetooth° vlastní spoločnosť Bluetooth SIG, Inc. a každé použitie týchto známok spoločnosťou Garmin podlieha licencii. The Cooper Institute® a ďalšie súvisiace ochranné známky sú vlastníctvom organizácie The Cooper Institute. Technológiu pokročilej analýzy srdcovej frekvencie poskytuje spoločnosť. Firstbeat. Di2™ je ochranná známka spoločnosti Shimano, Inc. Shimano® je registrovaná ochranná známka spoločnosti Shimano, Inc. Training Stress Score™ (TSS), Intensity Factor™ (IF) a Normalized Power™ (NP) sú ochranné známky spoločnosti Peaksware, LLC. STRAVA a Strava™ sú ochranné známky spoločnosti Strava, Inc. Windows® je registrovaná ochranná známka spoločnosti Microsoft Corporation v USA a ďalších krajinách. Ostatné ochranné známky a obchodné mená sú vlastníctvom príslušných vlastníkov.

Tento produkt je ANT+® certifikovaný. Na adrese [www.thisisant.com/directory](http://www.thisisant.com/directory) nájdete zoznam kompatibilných produktov a aplikácií.

M/N: AA3001

### **Obsah**

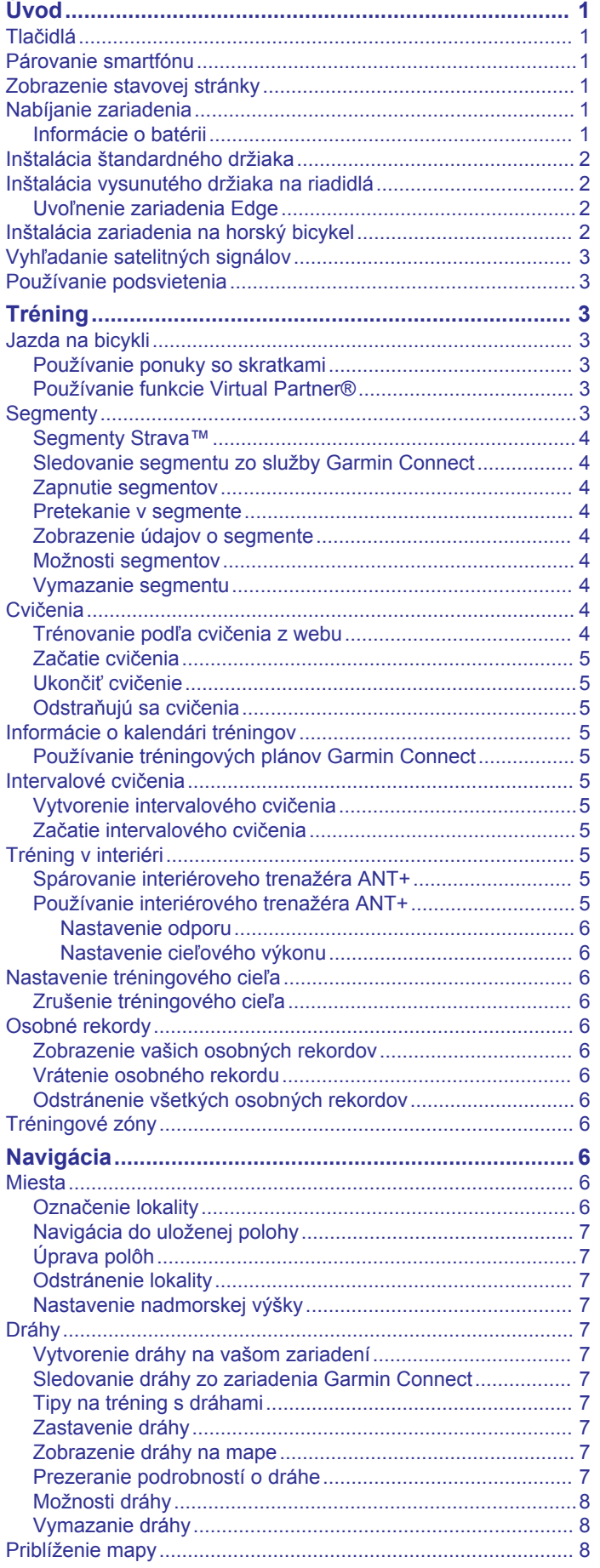

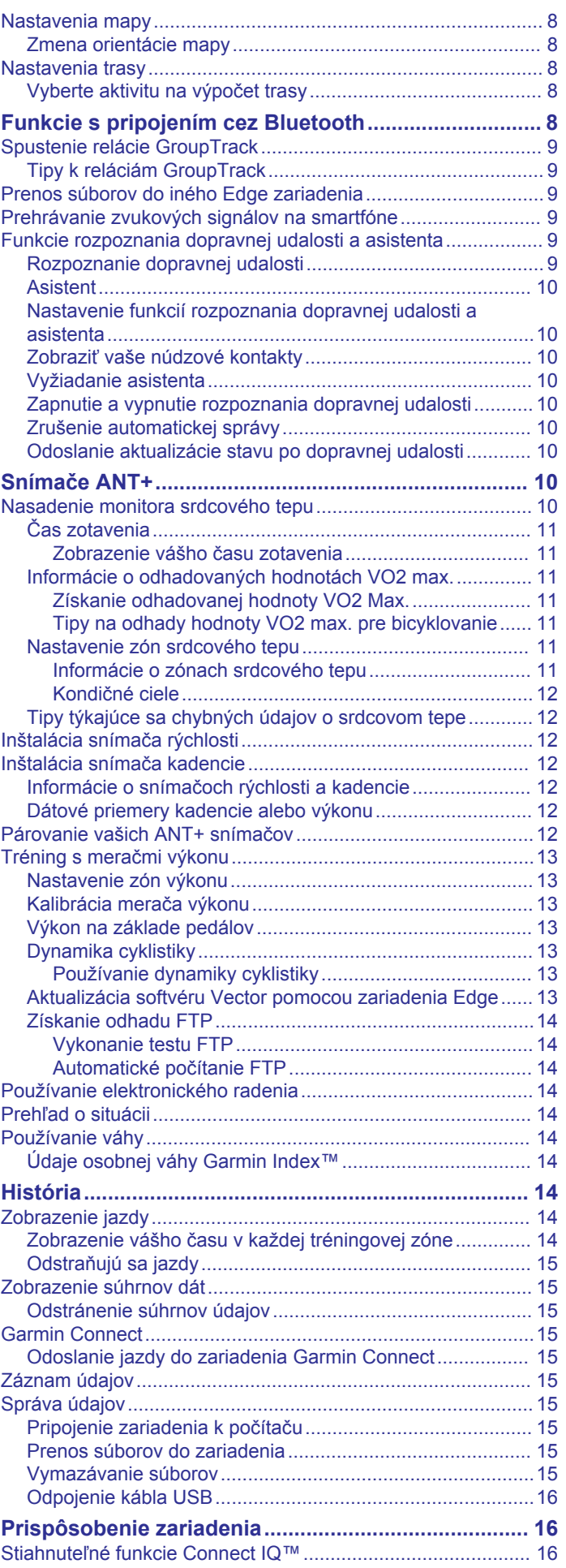

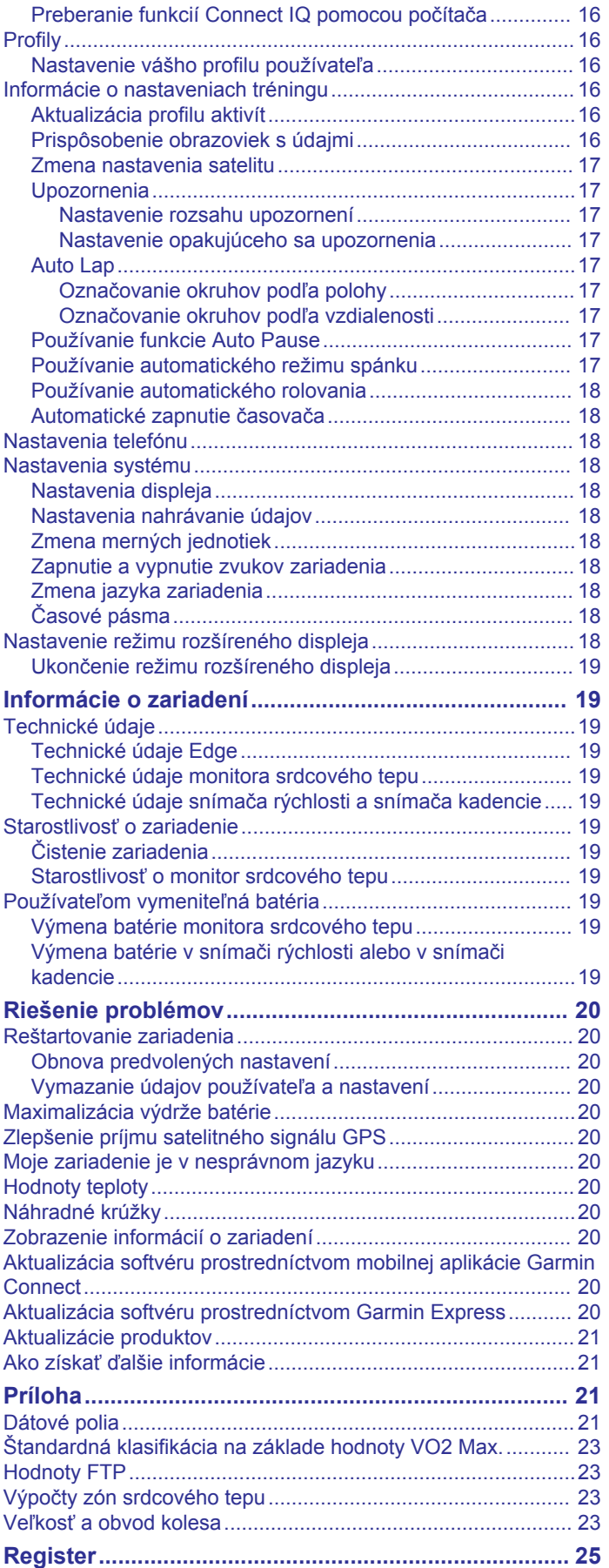

### **Úvod**

### **VAROVANIE**

<span id="page-4-0"></span>Pozrite si príručku *Dôležité informácie o bezpečnosti a produkte*  v balení s produktom, kde nájdete upozornenia spojené s produktom a iné dôležité informácie.

Pred zahájením alebo zmenou programu cvičenia sa zakaždým poraďte s lekárom.

### **Tlačidlá**

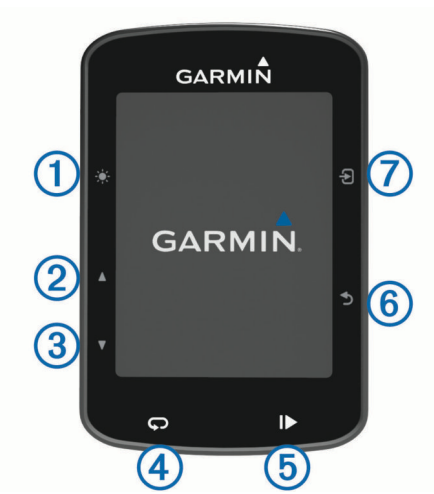

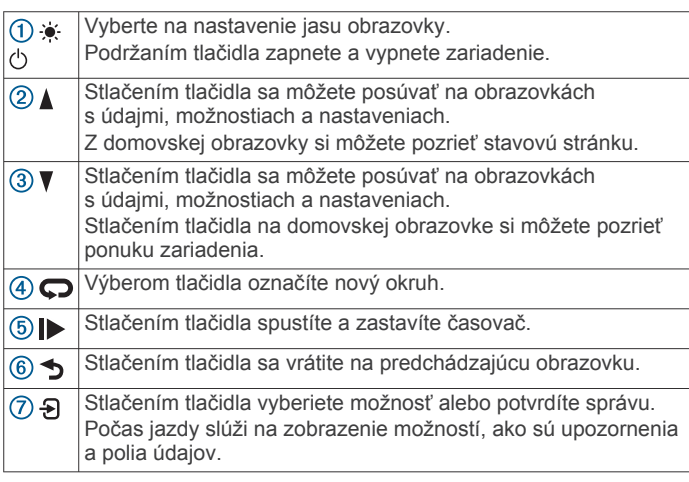

### **Párovanie smartfónu**

Ak chcete používať funkcie pripojenia zariadenia Edge, zariadenie musí byť spárované priamo cez aplikáciu Garmin Connect™ Mobile, nie cez nastavenia Bluetooth® v smartfóne.

- **1** Z obchodu App Store prevezmite aplikáciu Garmin Connect Mobile, nainštalujte ju a otvorte.
- **2** Podržaním tlačidla  $\circlearrowright$  zapnite zariadenie.

Pri prvom zapnutí zariadenia vyberiete jazyk zariadenia. Na ďalšej obrazovke sa zobrazí výzva na spárovanie so smartfónom.

**TIP:** do režimu párovania môžete manuálne prejsť, keď vyberiete položky **Ponuka** > **Nastavenia** > **Telefón** > **Spárovať Smartphone**.

- **3** Vyberte možnosť pridania zariadenia do konta Garmin Connect:
	- Ak ide o prvé zariadenie, ktoré ste spárovali s aplikáciou Garmin Connect Mobile, postupujte podľa zobrazených pokynov.
	- Ak ste s aplikáciou Garmin Connect Mobile už spárovali iné zariadenie, z ponuky alebo ••• vyberte položky

#### **Zariadenia Garmin** > **Pridať zariadenie** a postupujte podľa pokynov na obrazovke.

Po úspešnom spárovaní sa zobrazí správa a vaše zariadenie sa automaticky zosynchronizuje so smartfónom.

### **Zobrazenie stavovej stránky**

Stavová stránka zobrazuje stav spojenia GPS navigácie, ANT+® snímačov a vášho smartfónu.

Vyberte možnosť:

- Na hlavnej obrazovke vyberte položku  $\blacktriangle$ .
- Počas jazdy vyberte položku > **Stránka stavu**.

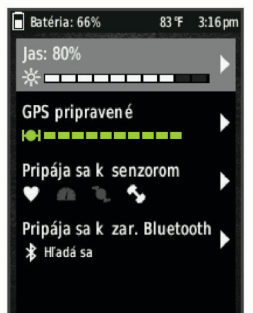

Zobrazí sa stavová stránka. Neprerušovane svietiaca ikona znamená, že sa našiel signál z pripojeného snímača.

### **Nabíjanie zariadenia**

### *OZNÁMENIE*

Korózii zabránite tak, že pred nabíjaním a pripojením k počítaču dôkladne vysušíte port USB, ochranný kryt a okolie.

Zariadenie je napájané zo zabudovanej lítium-iónovej batérie, ktorú možno nabíjať cez štandardnú stenovú zásuvku alebo port USB na počítači.

**POZNÁMKA:** pri teplotách mimo schváleného rozsahu sa zariadenie nebude nabíjať (*[Technické údaje Edge](#page-22-0)*, strana 19).

**1** Potiahnite nahor ochranný kryt  $\overline{0}$  z portu USB  $\overline{2}$ .

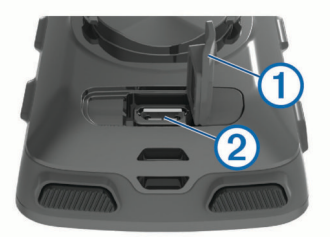

- **2** Menší koniec kábla USB zapojte do portu USB na zariadení.
- **3** Väčší koniec kábla USB zapojte do sieťového adaptéra alebo portu USB na počítači.
- **4** Pripojte sieťový adaptér do štandardnej stenovej zásuvky. Po pripojení zariadenia k zdroju napájania sa zariadenie zapne.
- **5** Úplne nabite zariadenie.

### **Informácie o batérii**

### **VAROVANIE**

Toto zariadenie obsahuje lítium-iónovú batériu. Pozrite si príručku *Dôležité informácie o bezpečnosti a produkte* v balení s produktom, kde nájdete upozornenia spojené s produktom a iné dôležité informácie.

### <span id="page-5-0"></span>**Inštalácia štandardného držiaka**

Najlepší príjem signálu GPS získate, keď umiestnite držiak na bicykel tak, aby predná časť zariadenia smerovala k oblohe. Držiak na bicykel môžete nainštalovať na rám alebo riadidlá.

- **1** Zariadenie nainštalujte na bezpečné miesto, kde to nenaruší bezpečnú prevádzku vášho bicykla.
- **2** Umiestnite gumený kotúč ① na zadnú stranu držiaka bicykla. Gumené jazýčky sú zarovnané so zadnou stranou držiaka na bicykel tak, aby držiak zostal na svojom mieste.

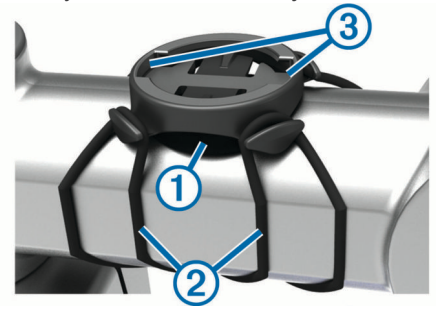

- **3** Umiestnite držiak na bicykel na rám bicykla.
- **4** Pripevnite držiak na bicykel pevne pomocou dvoch remienkov $(2)$
- **5** Zarovnajte jazýčky na zadnej strane zariadenia s drážkami držiaka 3
- **6** Ľahko stlačte a otočte zariadenie v smere hodinových ručičiek, kým nezapadne na svoje miesto.

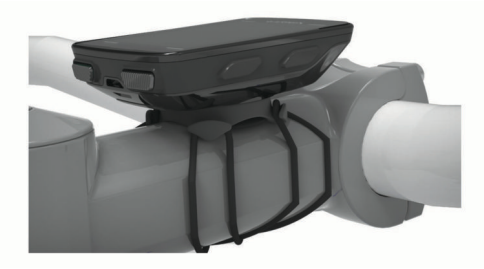

### **Inštalácia vysunutého držiaka na riadidlá**

- **1** Zariadenie Edge nainštalujte na bezpečné miesto, kde to nenaruší bezpečnú prevádzku vášho bicykla.
- **2** Použite šesťhranný kľúč na odstránenie skrutky ① z objímky riadidiel 2.

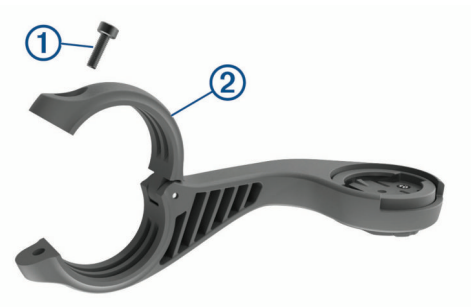

- **3** Umiestnite gumovú podložku okolo riadidiel:
	- Ak je priemer riadidiel 25,4 mm, použite hrubšiu podložku.
	- Ak je priemer riadidiel 31,8 mm, použite tenšiu podložku.
- **4** Okolo gumovej podložky upevnite držiak na riadidlá.
- **5** Vymeňte a utiahnite skrutku.

POZNÁMKA: Garmin<sup>®</sup> odporúča skrutku tesne utiahnuť, aby bolo rameno zariadenia dobre pripevnené s maximálnou špecifikáciou točivého momentu 7 lbf-in. (0,8 N-m). Pravidelne kontrolujte tesnosť skrutky.

**6** Zarovnajte jazýčky na zadnej strane zariadenia Edge s drážkami držiaka 3.

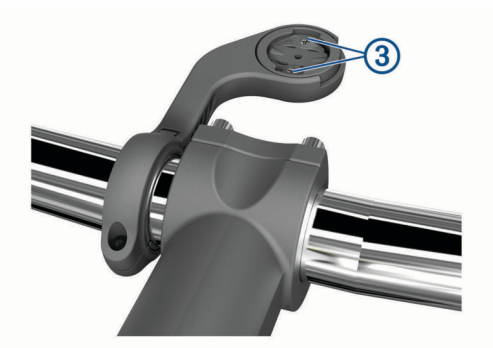

**7** Ľahko stlačte a otočte Edge zariadenie v smere hodinových ručičiek, kým nezapadne na svoje miesto.

#### **Uvoľnenie zariadenia Edge**

- **1** Otočením zariadením Edge v smere hodinových ručičiek ho uvoľníte.
- **2** Následne zariadenie Edge zložte z držiaka.

### **Inštalácia zariadenia na horský bicykel**

- **1** Zariadenie Edge nainštalujte na bezpečné miesto, kde to nenaruší bezpečnú prevádzku vášho bicykla.
- **2** Použite 3 mm šesťhranný kľúč na odstránenie skrutky ① z konektora riadidiel (2).

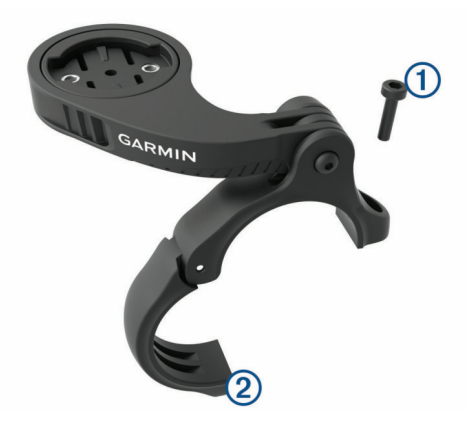

- **3** Vyberte možnosť:
	- Ak je priemer riadidiel 25,4 mm, umiestnite okolo riadidiel hrubšiu podložku.
	- Ak je priemer riadidiel 31,8 mm, umiestnite okolo riadidiel tenšiu podložku.
	- Ak je priemer riadidiel 35 mm, nepoužívajte gumenú podložku.
- **4** Umiestnite konektor riadidiel okolo riadidiel tak, aby rameno zariadenia bolo nad predstavcom bicykla.
- **5** Použite 3 mm šesťstranný kľúč na povolenie skrutky 3 na ramene zariadenia, umiestnite rameno zariadenia a zatiahnite skrutku.

**POZNÁMKA:** Garmin odporúča skrutku tesne utiahnuť, aby bolo rameno zariadenia dobre pripevnené s maximálnou špecifikáciou točivého momentu 20 lbf-in. (2,26 N-m). Pravidelne kontrolujte tesnosť skrutky.

<span id="page-6-0"></span>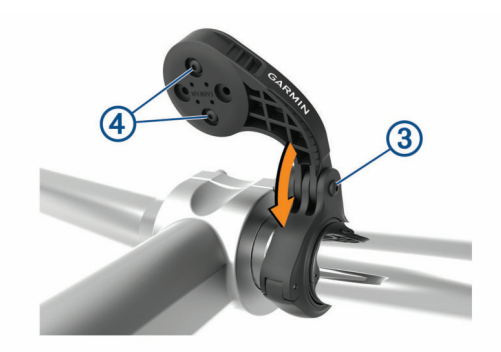

- **6** Ak je to potrebné, odstráňte dve skrutky zo zadnej strany zariadenia  $\Phi$ , odstráňte a otočte konektor a vymeňte skrutky na zmenu orientácie zariadenia.
- **7** Vymeňte a zatiahnite skrutku na konektore riadidiel. **POZNÁMKA:** Garmin odporúča skrutku tesne utiahnuť, aby bolo rameno zariadenia dobre pripevnené s maximálnou špecifikáciou točivého momentu 7 lbf-in. (0,8 N-m). Pravidelne kontrolujte tesnosť skrutky.
- **8** Zarovnajte jazýčky na zadnej strane Edge zariadenia s drážkami držiaka 6.

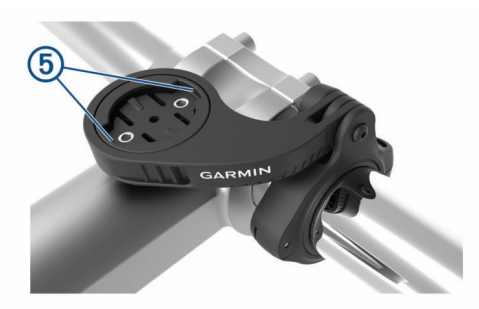

**9** Ľahko stlačte a otočte Edge zariadenie v smere hodinových ručičiek, kým nezapadne na svoje miesto.

### **Vyhľadanie satelitných signálov**

Toto zariadenie môže na vyhľadanie satelitných signálov vyžadovať priamy výhľad na oblohu. Čas a dátum sa nastaví automaticky na základe polohy GPS.

- **1** Vyjdite na otvorené priestranstvo. Predná časť zariadenia musí smerovať k oblohe.
- **2** Čakajte, kým zariadenie nájde satelity. Vyhľadanie satelitných signálov môže trvať 30 – 60 sekúnd.

### **Používanie podsvietenia**

- Podsvietenie zapnete výberom ľubovoľného tlačidla.
- Vyberte  $\bullet$  na nastavenie jasu podsvietenia.
- Na domovskej obrazovke vyberte jednu alebo viacero možností:
	- Ak chcete nastaviť jas, vyberte položky > **Jas** > **Jas**.
	- Ak chcete nastaviť časový limit, vyberte položky **▲ > Jas** > **Čas podsvietenia** a vyberte možnosť.

### **Tréning**

### **Jazda na bicykli**

Ak je zariadenie vybavené snímačom ANT+, ich spárovanie je už nastavené a je ho možné aktivovať v priebehu úvodného nastavenia.

- 1 Podržaním tlačidla  $\Diamond$  zapnite zariadenie.
- **2** Vyjdite von a počkajte, kým zariadenie nájde satelity.

Keď je zariadenie pripravené, farba pruhov satelitu sa zmení na zelenú.

- 3 Na hlavnej obrazovke vyberte položku  $\Theta$ .
- **4** Vyberte profil aktivity.
- **5** Výberom položky > spustite časovač.

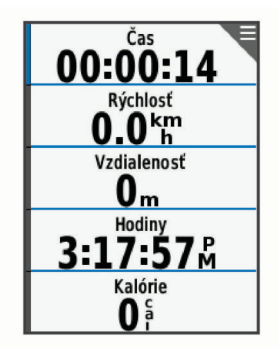

**POZNÁMKA:** história sa zaznamenáva len vtedy, keď je spustený časovač.

- **6** Výberom položky **▲** alebo ▼ zobrazíte obrazovky s ďalšími údajmi.
- **7** V prípade potreby vyberte položku **Đ** a zobrazíte možnosti ponuky, ako sú upozornenia a údajové polia.
- 8 Výberom položky > zastavte časovač.

**TIP:** pred uložením tejto jazdy a jej zdieľaním v účte Garmin Connect môžete zmeniť typ jazdy. Presné údaje typu jazdy sú dôležité na vytváranie dráh vhodných pre cyklistov.

**9** Vyberte možnosť **Uložiť jazdu**.

### **Používanie ponuky so skratkami**

V prípade obrazoviek s údajmi a funkcií príslušenstva sú k dispozícii možnosti ponuky so skratkami. Počas jazdy sa na obrazovke s údajmi zobrazí

Možnosti ponuky so skratkami zobrazíte výberom  $\Theta$ .

### **Používanie funkcie Virtual Partner®**

Virtual Partner je tréningový nástroj, ktorý vám pomáha plniť vaše ciele.

- **1** V prípade potreby zapnite obrazovku Virtual Partner pre profil aktivít (*[Prispôsobenie obrazoviek s údajmi](#page-19-0)*, strana 16).
- **2** Jazda na bicykli.
- **3** Výberom položky ▼ zobrazíte obrazovku Virtual Partner, aby ste videli, kto vedie.

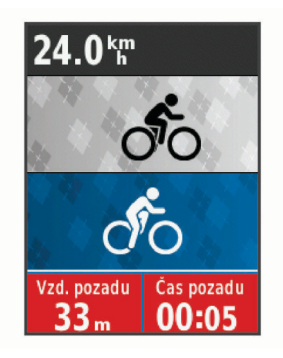

**4** V prípade potreby vyberte položku > **Rýchlosť Virtual Partner** a upravte rýchlosť Virtual Partner počas jazdy.

### **Segmenty**

**Nasledovanie segmentu**: zo svojho účtu Garmin Connect môžete segmenty odoslať na svoje zariadenie. Po uložení segmentu do zariadenia, môžete daný segment nasledovať.

**POZNÁMKA:** pri stiahnutí trasy z účtu Garmin Connect sa všetky segmenty na trasy stiahnu automaticky.

<span id="page-7-0"></span>**Pretekanie v segmente**: v segmente môžete pretekať a pokúsiť sa vyrovnať alebo prekonať svoj osobný rekord alebo rekord iných cyklistov, ktorí v danom segmente jazdili.

### **Segmenty Strava™**

Do svojho zariadenia Edge 520 Plus si môžete stiahnuť segmenty Strava. Sledovaním segmentov Strava môžete porovnať svoj výkon s výkonom pri minulých jazdách alebo s výkonov priateľov a profesionálov, ktorí absolvovali rovnaký segment.

Ak sa chcete zaregistrovať a získať členstvo v službe Strava, prejdite na miniaplikáciu segmentov vo svojom účte Garmin Connect. Ďalšie informácie nájdete na webe [www.strava.com.](http://www.strava.com)

Informácie v tomto návode sa vzťahujú na segmenty Garmin Connect aj na segmenty Strava.

### **Sledovanie segmentu zo služby Garmin Connect**

Skôr než budete môcť prevziať a sledovať segment zo služby Garmin Connect, musíte si vytvoriť účet Garmin Connect (*[Garmin Connect](#page-18-0)*, strana 15).

**1** Zariadenie pripojte k počítaču pomocou kábla USB.

**POZNÁMKA:** ak používate segmenty služby Strava, vaše obľúbené segmenty sa automaticky prenesú do zariadenia po jeho pripojení k aplikácii Garmin Connect Mobile alebo počítaču.

- **2** Prejdite na stránku [connect.garmin.com.](http://connect.garmin.com)
- **3** Vytvorte nový segment alebo vyberte existujúci segment.
- **4** Vyberte položku **Odoslať do zariadenia**.
- **5** Odpojte zariadenie a zapnite ho.
- **6** Vyberte položky **Ponuka** > **Tréning** > **Segmenty**.
- **7** Vyberte segment.
- **8** Vyberte položky **Jazda**.

### **Zapnutie segmentov**

Môžete zapnúť pretekanie v segmente a pokyny, ktoré vás upozornia na blížiace sa segmenty.

- **1** Vyberte položky **Ponuka** > **Tréning** > **Segmenty**.
- **2** Vyberte segment.
- **3** Vyberte položku **Zapnúť**.

**POZNÁMKA:** pokyny, ktoré vás upozornia na blížiace sa segmenty, sa zobrazia len pre zapnuté segmenty.

### **Pretekanie v segmente**

Segmenty sú virtuálne pretekárske trate. Môžete pretekať v segmente a porovnávať svoj výkon s predchádzajúcimi aktivitami, výkonmi iných jazdcov, pripojenými kontaktmi vo vašom účte Garmin Connect alebo inými členmi cyklistickej komunity. Svoje údaje o aktivite môžete nahrať na svoj účet Garmin Connect a pozrieť si svoju pozíciu v segmente.

**POZNÁMKA:** ak sú váš účet Garmin Connect a účet Strava prepojené, vaša aktivita sa automaticky odošle na váš účet Strava, aby ste si mohli skontrolovať pozíciu v segmente.

**1** Výberom položky  $\triangleright$  spustite časovač aktivity a vydajte sa na jazdu.

Keď počas cesty prejdete cez zapnutý segment, môžete v danom segmente pretekať.

**2** Začnite pretekať v segmente.

Obrazovka s údajmi segmentu sa zobrazí automaticky.

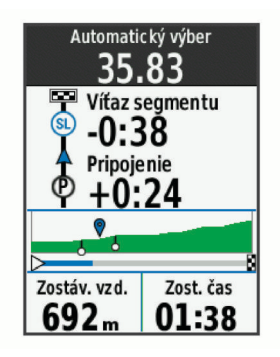

**3** V prípade potreby môžete výberom položky **Đ** zmeniť cieľ v priebehu pretekov.

Môžete pretekať proti lídrovi segmentu, svojmu výkonu z minulosti alebo iným jazdcom (ak sú k dispozícii). Cieľ sa automaticky nastaví na základe vášho aktuálneho výkonu.

Po dokončení segmentu sa zobrazí správa.

#### **Zobrazenie údajov o segmente**

- **1** Vyberte položky **Ponuka** > **Tréning** > **Segmenty**.
- **2** Vyberte segment.
- **3** Vyberte možnosť:
	- Výberom položky **Mapa** zobrazíte segment na mape.
	- Výberom položky **Nadmorská výška** zobrazíte graf výšky pre daný segment.
	- Vyberte položku **Súťaže** na zobrazenie časov jazdy a priemerných rýchlosti lídra segmentu, lídra skupiny alebo vyzývateľa, svojho najlepšieho osobného času a priemernej rýchlosti, a tiež ostatných jazdcov (ak je to relevantné).

**TIP:** môžete si vybrať záznam v tabuľke lídrov na zmenu vášho cieľa pre segment preteku.

#### **Možnosti segmentov**

Vyberte položky **Ponuka** > **Tréning** > **Segmenty** > **Možnosti segmentov**.

**Automaticky vybrať námahu**: zapína alebo vypína automatické nastavenie cieľov na základe aktuálneho výkonu.

**Hľadať**: umožňuje vyhľadávať uložené segmenty podľa názvu.

- **Zapnúť/vypnúť**: zapína alebo vypína segmenty, ktoré sú v zariadení aktuálne načítané.
- **Vymazať**: umožňuje odstrániť všetky alebo viacero uložených segmentov zo zariadenia.

### **Vymazanie segmentu**

- **1** Vybrať položku **Ponuka** > **Tréning** > **Segmenty**.
- **2** Vyberte segment.
- **3** Vybrať položku **Vymazať** > **OK**.

### **Cvičenia**

Môžete si vytvoriť vlastné cvičenia, ktoré zahŕňajú ciele pre každú časť cvičenia a pre rozličné vzdialenosti, časy a kalórie. Cvičenia si môžete vytvoriť pomocou aplikácie Garmin Connect, alebo si z aplikácie Garmin Connect vybrať tréningový plán, v ktorom sú zahrnuté cvičenia, a odoslať ich do svojho zariadenia.

Pomocou aplikácie Garmin Connect si môžete naplánovať cvičenia. Cvičenia si môžete naplánovať vopred a uložiť ich vo svojom zariadení.

### **Trénovanie podľa cvičenia z webu**

Ak si chcete stiahnuť cvičenie z aplikácie Garmin Connect, musíte mať vytvorený účet Garmin Connect (*[Garmin Connect](#page-18-0)*, [strana 15](#page-18-0)).

**1** Zariadenie pripojte k počítaču.

- <span id="page-8-0"></span>**2** Prejdite na stránku [www.garminconnect.com](http://www.garminconnect.com).
- **3** Vytvorte a uložte si nové cvičenie.
- **4** Vyberte položku **Odoslať do zariadenia** a postupujte podľa pokynov na obrazovke.
- **5** Odpojte zariadenie.

### **Začatie cvičenia**

Skôr ako budete môcť začať s cvičením, musíte prevziať cvičenie zo svojho účtu Garmin Connect.

- **1** Vyberte položky **Ponuka** > **Tréning** > **Tréningy**.
- **2** Vyberte cvičenie.
- **3** Vyberte položku **Jazda**.
- 4 Výberom položky > spustite časovač.

Po začatí cvičenia zariadenie zobrazí každý krok cvičenia, cieľ (ak nejaký je) a aktuálne údaje o cvičení.

### **Ukončiť cvičenie**

- Kedykoľvek vyberte položku  $\bullet$  na skončenie kroku cvičenia.
- Kedykoľvek vyberte položku ▼ na zobrazenie obrazovky s krokmi cvičenia a vyberte položku > **Zastaviť cvičenie** > **OK** na skončenie cvičenia.
- Kedykoľvek vyberte položku  $\triangleright$  > Zastaviť cvičenie na zastavenie časovača a skončenie cvičenia.

**TIP:** keď uložíte svoj tréning, vaše cvičenie sa automaticky skončí.

### **Odstraňujú sa cvičenia**

- **1** Vyberte položky **Ponuka** > **Tréning** > **Tréningy** > **Možnosti cvičenia** > **Odstrániť viaceré**.
- **2** Vyberte jedno alebo viaceré cvičenia.
- **3** Vyberte položky **Odstrániť cvičenia** > **OK**.

### **Informácie o kalendári tréningov**

Kalendár tréningov v zariadení je rozšírením kalendáru tréningov alebo plánu, ktorý si nastavíte v aplikácii Garmin Connect. Keď do kalendára v aplikácii Garmin Connect pridáte niekoľko cvičení, môžete si ich odoslať do svojho zariadenia. Všetky naplánované cvičenia odoslané do zariadenia sa budú zobrazovať v kalendári tréningov zoradené podľa dátumu. Keď v kalendári tréningov vyberiete niektorý deň, môžete si pozrieť príslušné cvičenie a absolvovať ho. Naplánované cvičenie zostane v zariadení bez ohľadu na to, či ho absolvujete alebo preskočíte. Keď z aplikácie Garmin Connect odošlete naplánované cvičenia, existujúci kalendár tréningov sa nimi prepíše.

### **Používanie tréningových plánov Garmin Connect**

Skôr než budete môcť prevziať a používať tréningový plán z aplikácie Garmin Connect, musíte si vytvoriť účet Garmin Connect (*[Garmin Connect](#page-18-0)*, strana 15).

V aplikácii Garmin Connect môžete vyhľadať tréningový plán, naplánovať cvičenia a kurzy a prevziať plán do svojho zariadenia.

- **1** Zariadenie pripojte k počítaču.
- **2** Prejdite na stránku [www.garminconnect.com](http://www.garminconnect.com).
- **3** Vyberte a naplánujte tréningový plán.
- **4** Skontrolujte tréningový plán vo svojom kalendári.
- **5** Vyberte položku a postupujte podľa pokynov na obrazovke.

### **Intervalové cvičenia**

Intervalové cvičenia si môžete vytvoriť na základe vzdialenosti alebo času. V zariadení sa uloží vaše vlastné intervalové cvičenie, kým si nevytvoríte iné intervalové cvičenie. V prípade jazdy na vopred známu vzdialenosť môžete použiť otvorené

intervaly. Po výbere položky  $\bigcirc$  zariadenie zaznamená interval a prejde na interval odpočinku.

### **Vytvorenie intervalového cvičenia**

- **1** Vyberte položky **Ponuka** > **Tréning** > **Intervaly** > **Upraviť** > **Intervaly** > **Typ**.
- **2** Vyberte položku **Vzdialenosť**, **Čas** alebo **Otvorené**. **TIP:** nastavením typu na možnosť Otvorené vytvoríte neobmedzený interval.
- **3** Vyberte položku **Trvanie**, zadajte vzdialenostnú alebo časovú hodnotu intervalu cvičenia a vyberte možnosť ✔.
- **4** Vyberte položky **Oddych** > **Typ**.
- **5** Vyberte položku **Vzdialenosť**, **Čas** alebo **Otvorené**.
- **6** V prípade potreby zadajte vzdialenostnú alebo časovú hodnotu intervalu odpočinku a vyberte možnosť ✔.
- **7** Vyberte jednu alebo niekoľko možností:
	- Ak chcete nastaviť počet opakovaní, vyberte položku **Opakovať**.
	- Ak chcete k vášmu cvičeniu pridať neobmedzenú rozcvičku, vyberte položky **Rozcvička** > **Zapnúť**.
	- Ak chcete k vášmu cvičeniu pridať neobmedzené ukľudnenie, vyberte položky**Ukľudnenie** > **Zapnúť**.

### **Začatie intervalového cvičenia**

- **1** Vyberte položky **Ponuka** > **Tréning** > **Intervaly** > **Jazda**.
- 2 Výberom položky > spustite časovač.
- **3** Keď má intervalové cvičenie rozcvičku, výberom položky začnete prvý interval.
- **4** Postupujte podľa pokynov na obrazovke.

Po dokončení všetkých intervalov sa zobrazí správa.

### **Tréning v interiéri**

Zariadenie obsahuje profil vnútorných aktivít, pri ktorom je navigácia GPS vypnutá. Keď trénujete v interiéri alebo keď chcete šetriť energiu batérie, môžete vypnúť systém GPS.

**POZNÁMKA:** akákoľvek zmena nastavenia GPS navigácie sa uloží do aktívneho profilu.

- **1** Vyberte položku **Ponuka** > **Nastavenia** > **Profily aktivít**.
- **2** Vyberte profil.
- **3** Vyberte položku **GPS režim** > **Vypnúť**.

Keď je systém GPS vypnutý, rýchlosť a vzdialenosť nie sú k dispozícii, ak nemáte kompatibilný snímač alebo nepoužívate interiérový trenažér, ktorý odosiela do zariadenia údaje o rýchlosti a vzdialenosti.

#### **Spárovanie interiéroveho trenažéra ANT+**

- **1** Zariadenie umiestnite do vzdialenosti 3 m (10 stôp) od interiéroveho trenažéra ANT+.
- **2** Vyberte položky **Ponuka** > **Tréning** > **Trenažér** > **Spár.cyklotr. ANT+**.
- **3** Vyberte interiérový trenažér, ktorý chcete spárovať so zariadením.
- **4** Vyberte položku **Pridať snímač**.

Po spárovaní interiérového trenažéra so zariadením sa interiérový trenažér zobrazí ako pripojený snímač. Môžete si prispôsobiť údajové polia tak, aby sa v nich zobrazovali údaje snímača.

### **Používanie interiérového trenažéra ANT+**

Pred použitím kompatibilného interiérového trenažéra ANT+ musíte mať bicykel upevnený v trenažéri a spárovať ho so zariadením (*Spárovanie interiéroveho trenažéra ANT+*, strana 5).

Zariadenie môžete používať s interiérovým trenažérom na simuláciu odporu počas sledovania dráhy, aktivity alebo

<span id="page-9-0"></span>cvičenia. Počas používania interiérového trenažéra sa GPS automaticky vypne.

- **1** Vyberte položky **Ponuka** > **Tréning** > **Trenažér**.
- **2** Vyberte možnosť:
	- Výberom položky **Podľa dráhy** budete sledovať uloženú dráhu (*Dráhy*[, strana 7](#page-10-0)).
	- Výberom položky **Podľa aktivity** budete sledovať uloženú jazdu (*[Jazda na bicykli](#page-6-0)*, strana 3).
	- Výberom položky **Podľa cvičenia** budete sledovať výkonnostné cvičenie stiahnuté z účtu Garmin Connect (*Cvičenia*[, strana 4](#page-7-0)).
- **3** Vyberte dráhu, aktivitu alebo cvičenie.
- **4** Vyberte položku **Jazda**.
- **5** Vyberte profil aktivity.
- **6** Výberom položky > spustite časovač. Trenažér zvýši alebo zníži odpor na základe informácií o nadmorskej výške pri dráhe alebo jazde.
- **7** Výberom položky zobrazíte obrazovku trenažéra.

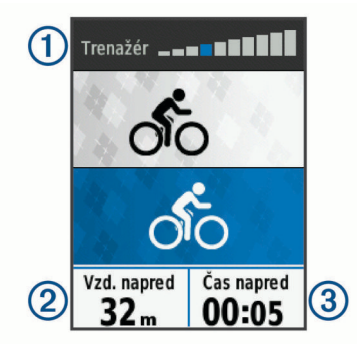

Môžete zobraziť úroveň odporu ①, vzdialenosť pred alebo za 2 a čas pred alebo za 3 vzdialenosťou a časom pôvodne zaznamenaných pre kurz alebo aktivitu.

#### *Nastavenie odporu*

- **1** Vyberte položku **Ponuka** > **Tréning** > **Trenažér** > **Nastavte odpor**.
- **2** Vyberte položku **A** alebo ▼ na nastavenie sily odporu trenažéra.
- **3** Vyberte profil aktivity.
- **4** Začnite šliapať.
- **5** Ak je to potrebné, vyberte položku > **Nastavte odpor** na nastavenie odporu počas vašej aktivity.

### *Nastavenie cieľového výkonu*

- **1** Vyberte položky **Ponuka** > **Tréning** > **Trenažér** > **Nastavte cieľový výkon**.
- **2** Nastavte hodnotu cieľového výkonu.
- **3** Vyberte profil aktivity.
- **4** Začnite pedálovať.

Sila odporu použitá trenažérom je upravená tak, aby sa udržal konštantný výkon na základe vašej rýchlosti.

**5** V prípade potreby vyberte položku > **Nastavte cieľový výkon** a upravte cieľový výkon počas aktivity.

### **Nastavenie tréningového cieľa**

Funkcia tréningového cieľa spolupracuje s funkciou Virtual Partner, aby ste sa pri tréningu mohli zameriavať na nastavenú vzdialenosť, vzdialenosť a čas alebo vzdialenosť a rýchlosť. Počas vašej tréningovej aktivity vám zariadenie poskytuje spätnú väzbu. Táto vás v reálnom čase informuje o tom, ako blízko ste k dosiahnutiu vášho tréningového cieľa.

- **1** Vyberte položky **Ponuka** > **Tréning** > **Stanoviť cieľ**.
- **2** Vyberte možnosť:
- Ak chcete zvoliť vopred nastavenú vzdialenosť alebo vlastnú vzdialenosť, vyberte položku **Len vzdialenosť**.
- Ak chcete zvoliť cieľ z hľadiska vzdialenosti a času, vyberte položku **Vzdialenosť a čas**.
- Ak chcete zvoliť cieľ z hľadiska vzdialenosti a rýchlosti, vyberte položku **Vzdialenosť a rýchlosť**.

Objaví sa obrazovka tréningového cieľa so zobrazením odhadovaného času v cieli. Odhadovaný čas v cieli vychádza z vášho aktuálneho výkonu a zostávajúceho času.

- 3 Výberom položky > spustite časovač.
- **4** V potreby vyberte ▼ a zobrazí sa obrazovka Virtual Partner.
- **5** Po dokončení aktivity vyberte položku  $\triangleright$  > Uložiť jazdu.

### **Zrušenie tréningového cieľa**

Vyberte položky > **Zrušiť cieľ** > **OK**.

### **Osobné rekordy**

Po ukončení jazdy sa na zariadení zobrazia nové osobné rekordy, ktoré ste počas tejto jazdy dosiahli. Osobné rekordy zahŕňajú váš najrýchlejší čas na štandardnej vzdialenosti, najdlhšiu jazdu a najväčšie stúpanie počas jazdy. Po spárovaní s kompatibilným meračom výkonu sa na zariadení zobrazí záznam maximálneho výkonu zaznamenaný počas 20 minút.

### **Zobrazenie vašich osobných rekordov**

Vyberte položky **Ponuka** > **Moje štatistiky** > **Osobné rekordy**.

### **Vrátenie osobného rekordu**

Každý osobný rekord možno nastaviť na predošlý zaznamenaný údaj.

- **1** Vyberte položky **Ponuka** > **Moje štatistiky** > **Osobné rekordy**.
- **2** Vyberte rekord, ktorý chcete vrátiť.
- **3** Vyberte položku **Predošlé rekordy** > **OK**. **POZNÁMKA:** nevymažú sa tým žiadne uložené aktivity.

### **Odstránenie všetkých osobných rekordov**

Vyberte položky **Ponuka** > **Moje štatistiky** > **Osobné rekordy** > **Vymazať všetko** > **OK**. **POZNÁMKA:** nevymažú sa tým žiadne uložené aktivity.

### **Tréningové zóny**

- Zóny srdcového tepu (*[Nastavenie zón srdcového tepu](#page-14-0)*, [strana 11](#page-14-0))
- Zóny výkonu (*[Nastavenie zón výkonu](#page-16-0)*, strana 13)

### **Navigácia**

Funkcie a nastavenia navigácie sa vzťahujú aj na navigovanie na dráhy (*Dráhy*[, strana 7\)](#page-10-0) a segmenty (*[Segmenty](#page-6-0)*, strana 3).

- Miesta (*Miesta*, strana 6)
- Nastavenia mapy (*[Nastavenia mapy](#page-11-0)*, strana 8)

### **Miesta**

Na zariadenie je možné zaznamenávať a ukladať polohy.

### **Označenie lokality**

Lokalitu môžete označiť až po určení umiestnenia satelitov.

Lokalita je bod, ktorý si zaznamenáte a uložíte v zariadení. Ak si chcete zapamätať významné miesta alebo sa vrátiť na určité miesto, môžete lokalitu označiť.

- **1** Jazda na bicykli.
- **2** Vyberte položku > **Označiť pozíciu** > **OK**.

### <span id="page-10-0"></span>**Navigácia do uloženej polohy**

Najskôr musíte určiť umiestnenie satelitov, až potom môžete využívať navigáciu do uloženého umiestnenia.

- **1** Vyberte položku **Ponuka** > **Navigácia** > **Uložené polohy**.
- **2** Vyberte polohu.
- **3** Vyberte položku **Zobraziť mapu**.
- **4** Vyberte položku **Jazda**.
- **5** Postupujte podľa pokynov na obrazovke, aby ste sa dostali do vašej destinácie.

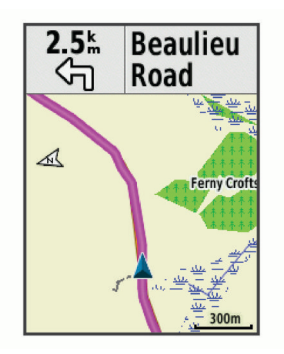

### **Úprava polôh**

- **1** Vyberte položku **Ponuka** > **Navigácia** > **Uložené polohy**.
- **2** Vyberte polohu.
- **3** Vyberte položku **Upraviť**.
- **4** Vyberte podrobnosť polohy.

Vyberte napríklad položku Zmeniť nadm. výšku na zadanie známej nadmorskej výšky pre danú polohu.

**5** Upravte hodnotu a vyberte položku ✔.

### **Odstránenie lokality**

- **1** Vyberte položky **Ponuka** > **Navigácia** > **Uložené polohy**.
- **2** Vyberte polohu.
- **3** Vyberte položky **Odstrániť polohu** > **OK**.

### **Nastavenie nadmorskej výšky**

Ak máte k dispozícii presné údaje o nadmorskej výške aktuálnej polohy, môžete manuálne kalibrovať výškomer zariadenia.

- **1** Jazda na bicykli.
- **2** Vyberte položku > **Nastaviť nadm. výšku**.
- 3 Zadajte nadmorskú výšku a vyberte položku ✔.

### **Dráhy**

- **Sledovanie uloženej aktivity**: uloženú dráhu môžete sledovať jednoducho preto, že je to dobrá trasa. Môžete si napríklad uložiť a sledovať trasu na dochádzanie do práce, ktorá je vhodná pre bicykle.
- **Pretekanie proti predchádzajúcej zaznamenanej aktivite**: môžete tiež sledovať uloženú dráhu a pokúsiť sa znova dosiahnuť alebo prekonať predtým stanovené výkonnostné ciele. Napríklad, keď ste pôvodnú dráhu prešli za 30 minút, môžete pretekať proti času Virtual Partner a pokúsiť sa prejsť dráhu za menej ako 30 minút.
- **Sledovanie existujúcej jazdy zo služby Garmin Connect**: zo služby Garmin Connect môžete dráhu odoslať do svojho zariadenia. Po jej uložení do zariadenia môžete sledovať dráhu alebo pretekať proti dráhe.

### **Vytvorenie dráhy na vašom zariadení**

Predtým než si môžete vytvoriť dráhu, musíte mať na svojom zariadení uloženú aktivitu s údajmi z GPS navigácie.

- **1** Vyberte položku **Ponuka** > **Navigácia** > **Dráhy** > **Možnosti dráhy** > **Vytvoriť novú**.
- **2** Vyberte si aktivitu, na ktorej bude vaša dráha založená.
- **3** Zadajte názov dráhy a vyberte ✔. Dráha sa objaví na zozname.
- **4** Vyberte si dráhu a skontrolujte si podrobnosti dráhy.
- **5** Ak je to potrebné, vyberte položku **Nastavenia** na úpravu podrobností dráhy.

Môžete napríklad zmeniť názov alebo farbu dráhy.

**6** Vyberte položku > **Jazda**.

### **Sledovanie dráhy zo zariadenia Garmin Connect**

Ak si chcete stiahnuť dráhu z aplikácie Garmin Connect, musíte mať vytvorený účet Garmin Connect (*[Garmin Connect](#page-18-0)*, [strana 15](#page-18-0)).

- **1** Vyberte možnosť:
	- Otvorte aplikáciu Garmin Connect Mobile.
	- Prejdite na stránku [connect.garmin.com](http://connect.garmin.com).
- **2** Vytvorte novú dráhu alebo vyberte existujúcu dráhu.
- **3** Vyberte položku **Odoslať do zariadenia**.
- **4** Postupujte podľa pokynov na obrazovke.
- **5** Na zariadení Edge vyberte položky **Ponuka** > **Navigácia** > **Dráhy**.
- **6** Vyberte dráhu.
- **7** Vyberte položku **Jazda**.

### **Tipy na tréning s dráhami**

- Použite riadenie otáčok (*[Možnosti dráhy](#page-11-0)*, strana 8).
- Ak je súčasťou vášho tréningu zahriatie, začnite dráhu výberom položky  $\blacktriangleright$  a zahrejte sa, ako to robíte bežne.
- Počas zahrievania zostaňte mimo dráhy. Keď už môžete začať, prejdite na dráhu. Keď sa nachádzate v ktorejkoľvek časti dráhy, zobrazí sa správa.

**POZNÁMKA:** ihneď po výbere položky  $\triangleright$  spustí Virtual Partner dráhu a nebude čakať na to, kým sa zahrejete.

• Prejdite na mapu a zobrazte mapu dráhy.

Ak zídete z dráhy, objaví sa správa.

### **Zastavenie dráhy**

Vyberte položku > **Zastaviť dráhu** > **OK**.

### **Zobrazenie dráhy na mape**

V prípade každej dráhy uloženej v zariadení môžete prispôsobiť spôsob jej zobrazenia na mape. Môžete nastaviť napríklad dráhu dochádzania tak, aby sa na mape vždy zobrazovala žltou farbou. Alternatívna dráha sa môže zobrazovať zelenou. Umožní vám to zobraziť dráhy počas jazdy, ale nepostupovať a nenavigovať po špecifickej dráhe.

- **1** Vyberte položky **Ponuka** > **Navigácia** > **Dráhy**.
- **2** Vyberte dráhu.
- **3** Vyberte položku **Nastavenia**.
- **4** Vyberte položku **Vždy zobrazovať**, aby sa dráha zobrazila na mape.
- **5** Vyberte položku **Farba** a vyberte farbu.
- **6** Vyberte položku **Body dráhy**, aby sa na mape zobrazili body dráhy.

Pri najbližšej jazde v blízkosti dráhy sa dráha zobrazí na mape.

### **Prezeranie podrobností o dráhe**

- **1** Vyberte položku **Ponuka** > **Navigácia** > **Dráhy**.
- **2** Vyberte dráhu.
- **3** Vyberte možnosť:
	- Pre zobrazenie podrobností o danej dráhe vyberte položku **Zhrnutie**.
	- Výberom položky **Mapa** zobrazíte dráhu na mape.
- <span id="page-11-0"></span>• Výberom položky **Nadmorská výška** zobrazíte graf výšky pre danú dráhu.
- Vyberte položku **Okruhy**, vyberte okruh a zobrazte dodatočné informácie o každom okruhu.

### **Možnosti dráhy**

Vyberte položky **Ponuka** > **Navigácia** > **Dráhy** > **Možnosti dráhy**.

**Sprievodca odbočk.**: zapína alebo vypína signály.

**Výstr.mimo dráhy**: upozorňuje, ak sa odkloníte od dráhy.

**Segmenty**: umožňuje pretekať v zapnutých segmentoch nachádzajúcich sa v rámci dráhy.

**Hľadať**: umožňuje vyhľadávať uložené dráhy podľa názvu.

- **Filtrovať**: umožňuje filtrovať podľa typu dráhy, napr. dráhy Strava.
- **Vymazať**: umožňuje odstrániť všetky alebo viacero uložených dráh zo zariadenia.

### **Vymazanie dráhy**

- **1** Vyberte položku **Ponuka** > **Navigácia** > **Dráhy**.
- **2** Vyberte dráhu.
- **3** Vyberte položku **Vymazať** > **OK**

### **Priblíženie mapy**

- **1** Jazda na bicykli.
- **2** Ak chcete zobraziť mapu, vyberte možnosť ▼.
- **3** Vyberte položku > **Priblížiť/oddialiť mapu**.
- **4** Vyberte možnosť:
	- Zapnutím možnosti **Autom. zväčšovanie** automaticky nastavíte úroveň priblíženia mapy.
	- Vypnutím možnosti **Autom. zväčšovanie** budete približovať alebo odďaľovať manuálne.
- **5** V prípade potreby vyberte položku **Nastaviť úroveň priblíženia**.
- **6** Vyberte možnosť:
	- Ak chcete manuálne priblížiť, vyberte položku .
	- Ak chcete manuálne oddialiť, vyberte položku ▼.
- **7** Výberom položky  $\Theta$  uložíte úroveň priblíženia (voliteľné).

### **Nastavenia mapy**

Vyberte položky **Ponuka** > **Nastavenia** > **Profily aktivít**, vyberte profil a vyberte položky **Navigácia** > **Mapa**.

- **Orientácia**: nastavuje, akým spôsobom sa mapa zobrazuje na stránke.
- **Autom. zväčšovanie**: automaticky vyberá úroveň priblíženia mapy. Keď je vybratá možnosť Vypnúť, musíte približovať alebo odďaľovať manuálne.
- **Detailnosť mapy**: nastavenie úrovne detailov na mape. Zobrazenie viacerých detailov môže spôsobiť pomalšie prekresľovanie mapy.
- **Text navádzania**: nastavuje, kedy sa zobrazia pokyny pre navigáciu krok za krokom (vyžadujú sa navigovateľné mapy).
- **Viditeľnosť mapy**: umožňuje nastaviť rozšírené funkcie mapy.
- **Mapové údaje**: zapína alebo vypína mapy, ktoré sú v zariadení aktuálne načítané.

### **Zmena orientácie mapy**

- **1** Vyberte položky **Ponuka** > **Nastavenia** > **Profily aktivít**.
- **2** Vyberte profil.
- **3** Vyberte položky **Navigácia** > **Mapa** > **Orientácia**.
- **4** Vyberte možnosť:
	- Výberom položky **Sever hore** sa zobrazí sever v hornej časti stránky.
- Výberom položky **Trasa hore** sa zobrazí váš aktuálny smer pohybu v hornej časti stránky.
- Výberom položky **Režim 3D** zobrazíte mapu jazdy v troch rozmeroch.

### **Nastavenia trasy**

Vyberte položky **Ponuka** > **Nastavenia** > **Profily aktivít**, vyberte profil a vyberte položky **Navigácia** > **Smerovanie**.

- **Smerovanie podľa obľ.**: vypočítava cesty podľa najpopulárnejších jázd z aplikácie Garmin Connect.
- **Režim smerovania**: nastavuje spôsob dopravy na optimalizáciu vašej trasy.
- **Spôsob výpočtu**: nastavuje spôsob použitý na výpočet vašej trasy.
- **Uzamknúť na cestu**: uzamkne ikonu polohy, ktorá predstavuje vašu polohu na mape, na najbližšiu cestu.
- **Nastavenie obmedzení**: nastavuje typy ciest, ktorým sa počas navigácie treba vyhnúť.
- **Prepočet**: automaticky prepočítava trasu v prípade, že sa od trasy odchýlite.

### **Vyberte aktivitu na výpočet trasy**

Môžete zariadenie nastaviť tak, aby vypočítalo trasu na základe typu aktivity.

- **1** Vyberte položku **Ponuka** > **Nastavenia** > **Profily aktivít**.
- **2** Vyberte profil.
- **3** Vyberte položku **Navigácia** > **Smerovanie** > **Režim smerovania**.
- **4** Vyberte si jednu z možností na vypočítanie vašej trasy.

Môžete si napríklad vybrať položku Cestná cyklistika alebo cestná navigácia alebo Horské bicyklovanie alebo navigácia mimo cesty.

### **Funkcie s pripojením cez Bluetooth**

Zariadenie Edge má funkcie vyžadujúcich pripojenie Bluetooth, ktoré môžete používať s kompatibilným smartfónom alebo športovým zariadením. Niektoré funkcie vyžadujú, aby ste si do smartfónu nainštalovali aplikáciu Garmin Connect Mobile. Ďalšie informácie nájdete na stránke [www.garmin.com/intosports/apps.](http://www.garmin.com/intosports/apps)

**POZNÁMKA:** použitie niektorých funkcií vyžaduje pripojenie ku smartfónu s rozhraním Bluetooth.

- **LiveTrack**: táto funkcia umožňuje priateľom a rodine sledovať vaše preteky a tréningové aktivity v reálnom čase. Osoby, ktorým chcete umožniť sledovanie, môžete pozvať pomocou e-mailu alebo sociálnych sietí, čím im povolíte zobrazenie vašich živých údajov na stránke sledovania Garmin Connect.
- **GroupTrack**: umožňuje vám sledovať ďalších jazdcov vo vašej skupine pomocou aplikácie LiveTrack priamo na obrazovke a v reálnom čase. Ak majú ďalší jazdci v relácii GroupTrack zariadenie Edge, môžete im posielať prednastavené správy.
- **Nahrávanie aktivity do služby Garmin Connect**: vaša aktivita sa po dokončení zaznamenávania automaticky odošle do služby Garmin Connect.
- **Stiahnutie dráhy, segmentu a cvičenia zo služby Garmin Connect**: umožňuje v službe Garmin Connect vyhľadať aktivity pomocou smartfónu a odoslať ich do zariadenia.
- **Prenosy medzi zariadeniami**: umožňuje bezdrôtovo preniesť súbory do iného kompatibilného zariadenia Edge.
- **Interakcie prostredníctvom sociálnych médií**: umožňuje zverejňovať najnovšie informácie na webovej stránke vášho obľúbeného sociálneho média pri nahrávaní aktivity do služby Garmin Connect.
- <span id="page-12-0"></span>**Aktuálne správy o počasí**: odošle informácie a upozornenia o aktuálnych poveternostných podmienkach do vášho zariadenia.
- **Upozornenia**: zobrazí upozornenia a správy telefónu na zariadení.
- **Správy**: umožňuje vám odpovedať na prichádzajúci hovor alebo textovú správu s prednastavenou textovou správou. Táto funkcia je dostupná na kompatibilných smartfónoch Android™.
- **Zvukové signály**: umožňuje, aby aplikácia Garmin Connect Mobile prehrala hlásenia o stave na vašom smartfóne počas jazdy.
- **Rozpoznanie dopravnej udalosti**: umožňuje aplikácii Garmin Connect Mobile odoslať správu núdzovým kontaktom, keď zariadenie Edge rozpozná dopravnú udalosť.
- **Asistent**: umožňuje vám odoslať automatizovanú textovú správu s vaším menom a polohou GPS vašim núdzovým kontaktom pomocou aplikácie Garmin Connect Mobile.

### **Spustenie relácie GroupTrack**

Pred spustením relácie GroupTrack musíte mať spárovaný smartfón s aplikáciou Garmin Connect Mobile s vaším zariadením (*[Párovanie smartfónu](#page-4-0)*, strana 1).

Počas jazdy môžete vidieť jazdcov v relácii GroupTrack na mape.

- **1** Na zariadení Edge vyberte položky **Ponuka** > **Nastavenia** > **GroupTrack** a zobrazíte pripojenia na obrazovke mapy.
- **2** V aplikácii Garmin Connect Mobile v časti ponuky nastavení vyberte položky **LiveTrack** > **GroupTrack**.
- **3** Vyberte položky **Komu sa zobrazuje** > **Všetky pripojenia**. **POZNÁMKA:** ak máte viac ako jedno kompatibilné zariadenie, musíte vybrať zariadenie, ktoré chcete použiť pre reláciu GroupTrack.
- **4** Vyberte možnosť **Spustiť LiveTrack**.
- **5** Na zariadení Edge vyberte položku  $\triangleright$  a vydajte sa na jazdu.
- **6** Posuňte mapu a zobrazíte svoje pripojenia.

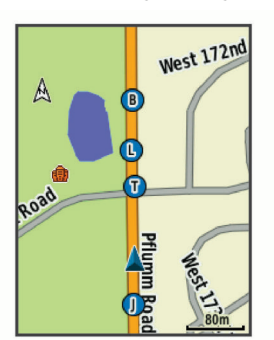

Môžete ťuknúť na ikonu na mape, aby sa zobrazili poloha a informácie o kurze iných jazdcov v relácii GroupTrack.

**7** Posuňte sa na zoznam GroupTrack.

V zozname môžete vybrať jazda a ten sa zobrazí v strede mapy.

### **Tipy k reláciám GroupTrack**

Funkcia GroupTrack umožňuje sledovať ďalších jazdcov vo vašej skupine pomocou aplikácie LiveTrack priamo na obrazovke. Všetci jazdci skupiny musia byť pripojení ako kontakt vo vašom účte Garmin Connect.

- Jazdite vonku pomocou funkcie GPS.
- Spárujte svoje zariadenie Edge 520 Plus so smartfónom pomocou technológie Bluetooth.
- V aplikácii Garmin Connect Mobile v ponuke nastavení vyberte položku **Pripojenia** a aktualizujte zoznam jazdcov pre reláciu GroupTrack.
- Používatelia pripojení ako kontakt musia spárovať svoj smartfón a spustiť reláciu LiveTrack v aplikácii Garmin Connect Mobile.
- Všetci pripojení používatelia sa musia nachádzať v dosahu (40 km alebo 25 mi.).
- Počas relácie GroupTrack posuňte mapu a zobrazíte svoje pripojenia.
- Pred pokusom zobraziť polohu a informácie o kurze iným jazdcom v relácii GroupTrack zastavte jazdu.

### **Prenos súborov do iného Edge zariadenia**

Môžete prenášať dráhy, segmenty a cvičenia bezdrôtovo z jedného kompatibilného Edge zariadenia do druhého pomocou Bluetooth technológie.

- **1** Zapnite obe Edge zariadenia a udržiavajte medzi nimi blízku vzdialenosť (do 3 m).
- **2** Na zariadení, na ktorom sa nachádzajú súbory, vyberte položku **Ponuka** > **Nastavenia** > **Prenosy zariadení** > **Zdieľať súbory**.
- **3** Vybrať typ súboru na zdieľanie.
- **4** Vyberte jeden alebo viac súborov na prenos.
- **5** Na zariadení, ktoré prijíma súbory vyberte položku **Ponuka** > **Nastavenia** > **Prenosy zariadení**.
- **6** Vyberte neďaleké pripojenie.
- **7** Vyberte jeden alebo viac súborov, ktoré chcete prijať.
- Po dokončení prenosu sa na oboch zariadeniach objaví správa.

### **Prehrávanie zvukových signálov na smartfóne**

Pred nastavením zvukových signálov musíte mať spárovaný smartfón s aplikáciou Garmin Connect Mobile s vaším zariadením Edge.

V aplikácii Garmin Connect Mobile môžete nastaviť, aby vám v smartfóne prehrávala motivačné hlásenia o stave počas jazdy alebo inej aktivity. Zvukové signály zahŕňajú počet okruhov a čas okruhu, navigáciu, výkon, tempo alebo rýchlosť a údaje o srdcovom tepe. Počas zvukového signálu aplikácia Garmin Connect Mobile stíši primárny zvuk v smartfóne a prehrá hlásenie. V aplikácii Garmin Connect Mobile môžete prispôsobiť úrovne hlasitosti.

- **1** V nastaveniach aplikácie Garmin Connect Mobile vyberte položku **Zariadenia Garmin**.
- **2** Vyberte zariadenie.
- **3** Vyberte položky **Nastavenia zariadenia** > **Zvukové signály**.

### **Funkcie rozpoznania dopravnej udalosti a asistenta**

### **Rozpoznanie dopravnej udalosti**

#### **UPOZORNENIE**

Rozoznanie dopravnej udalosti je doplnková funkcia primárne navrhnutá na používanie na cestách. Na rozpoznanie dopravnej udalosti by ste sa nemali spoliehať ako na primárny spôsob získania pomoci v núdzovej situácii. Mobilná aplikácia Garmin Connect vo vašom mene nekontaktuje núdzové služby.

Keď vaše Edge zariadenie s povolenou navigáciou GPS rozozná dopravnú udalosť mobilná aplikácia Garmin Connect môže poslať automatickú sms správu a e-mail s vašim menom a polohou z GPS vašim núdzovým kontaktom.

Na vašom zariadení a spárovanom smartfóne sa ukáže správa, ktorá oznamuje, že po uplynutí 30 sekúnd budú informované vaše kontakty. Ak pomoc nepotrebujete, automatickú núdzovú správu môžete zrušiť.

<span id="page-13-0"></span>Ak chcete na zariadení aktivovať funkciu rozoznania dopravnej udalosti, musíte najskôr v aplikácii Garmin Connect Mobile nastaviť kontaktné údaje núdzového kontaktu. Váš spárovaný smartfón musí byť vybavený dátovým plánom a musí sa nachádzať v oblasti pokrytia siete, kde je k dispozícii dátové pripojenie. Vaše núdzové kontakty musia byť schopné prijímať textové správy (môžu sa použiť štandardné sadzby pre textové správy).

### **Asistent**

#### **UPOZORNENIE**

Asistent je doplnková funkcia a nemali by ste sa na ňu spoliehať ako na primárny spôsob získania pomoci v núdzovej situácii. Aplikácia Garmin Connect Mobile vo vašom mene nekontaktuje núdzové služby.

Keď je zariadenie Edge so systémom GPS pripojené ku aplikácii Garmin Connect Mobile, môžete odoslať automatizovanú textovú správu s vaším menom a polohou GPS vašim núdzovým kontaktom.

Ak chcete na zariadení aktivovať funkciu asistenta, musíte najskôr v aplikácii Garmin Connect Mobile nastaviť kontaktné údaje núdzového kontaktu. Smartfón spárovaný cez Bluetooth musí byť vybavený dátovým plánom a musí sa nachádzať v oblasti pokrytia siete, kde je k dispozícii dátové pripojenie. Vaše núdzové kontakty musia byť schopné prijímať textové správy (môžu sa použiť štandardné sadzby pre textové správy).

V zariadení sa zobrazí správa, že vaše kontakty budú informované po uplynutí odpočítavania. Ak pomoc nepotrebujete, správu môžete zrušiť.

### **Nastavenie funkcií rozpoznania dopravnej udalosti a asistenta**

- **1** Z obchodu App Store prevezmite aplikáciu Garmin Connect Mobile, nainštalujte ju a otvorte.
- **2** Spárovanie smartfónu so zariadením (*[Párovanie smartfónu](#page-4-0)*, [strana 1\)](#page-4-0).
- **3** V nastaveniach aplikácie Garmin Connect Mobile vyberte položku **Núdzové kontakty** a zadajte svoje informácie a núdzové kontakty.

Vami vybrané kontakty dostanú správu s informáciou, že ste ich vybrali ako núdzové kontakty.

**POZNÁMKA:** po zadaní núdzových kontaktov sa v zariadení automaticky zapne rozpoznanie dopravnej udalosti.

**4** Povoľte na zariadení Edge systém GPS (*[Zmena nastavenia](#page-20-0) satelitu*[, strana 17](#page-20-0)).

### **Zobraziť vaše núdzové kontakty**

Predtým, než budete môcť zobraziť vaše núdzové kontakty vo vašom zariadení, musíte si nastaviť vaše vodičské informácie a núdzové kontakty v Garmin Connect mobilnej aplikácií.

#### Vyberte položku **Ponuka** > **Kontakty**.

Zobrazia sa mená a telefónne čísla vašich núdzových kontaktov.

### **Vyžiadanie asistenta**

Skôr ako začnete vyžadovať pomoc asistenta, musíte na zariadení Edge zapnúť systém GPS.

**1** Podržaním ikony na štyri sekundy aktivujete funkciu asistenta.

Zariadenie zapípa a po skončení odpočítavania piatich sekúnd odošle správu.

**TIP:** správu zrušíte, ak pred ukončením odpočítavania vyberiete ikonu b.

**2** V prípade potreby vyberte ikonu **a** a odošlite správu hneď.

### **Zapnutie a vypnutie rozpoznania dopravnej udalosti**

Vyberte položky **Ponuka** > **Nastavenia** > **Systém** > **Rozp. dop. udalosti**.

### **Zrušenie automatickej správy**

Keď vaše zariadenie zistí dopravnú udalosť, môžete automatickú núdzovú správu na vašom zariadení alebo spárovanom smartfóne zrušiť ešte predtým, ako sa odošle núdzovým kontaktom.

Pred ukončením 30-sekundového odpočítavania vyberte položku **Zrušiť** > **Áno**.

#### **Odoslanie aktualizácie stavu po dopravnej udalosti**

Predtým, ako budete môcť odoslať aktualizáciu stavu núdzovým kontaktom, musí zariadenie rozpoznať dopravnú udalosť a odoslať automatickú núdzovú správu núdzovým kontaktom.

Môžete odoslať aktualizáciu stavu núdzovým kontaktom s informáciou, že nepotrebujete pomoc.

Na stránke stavu vyberte položky **Bola rozpoznaná dopravná udalosť** > **Som OK**.

Správa sa odošle všetkým núdzovým kontaktom.

### **Snímače ANT+**

Vaše zariadenie môžete používať s bezdrôtovými snímačmi ANT+. Ďalšie informácie o kompatibilite a zakúpení voliteľných snímačov nájdete na webovej stránke <http://buy.garmin.com>.

### **Nasadenie monitora srdcového tepu**

**POZNÁMKA:** ak nemáte monitor srdcového tepu, túto úlohu môžete preskočiť.

Monitor srdcového tepu noste priamo na koži a pod hrudnou kosťou. Zariadenie by malo dostatočne priliehať, aby sa počas vykonávania aktivity neposúvalo.

**1** Modul monitora srdcového tepu ① pripevnite na pás.

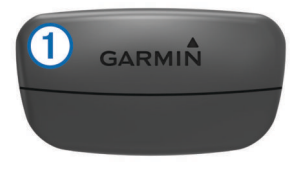

Logá Garmin na module a páse by mali smerovať pravou stranou nahor.

**2** Navlhčite elektródy 2 a priliehajúce náplaste 3 na zadnej strane pásu, čím vytvoríte silné spojenie medzi hrudníkom a vysielačom.

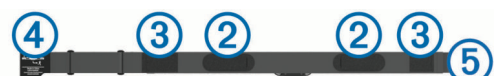

**3** Oviňte pás okolo hrudníka a prevlečte háčik pásu 4 cez slučku **b** 

**POZNÁMKA:** štítok na ošetrovanie by sa nemal prehnúť.

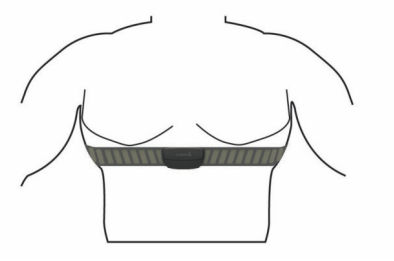

Logá Garmin by mali smerovať pravou stranou nahor.

**4** Zariadenie umiestnite do vzdialenosti 3 m (10 stôp) od monitora srdcového tepu.

<span id="page-14-0"></span>Po nasadení je monitor srdcového tepu aktívny a odosiela údaje.

**TIP:** ak sú údaje o srdcovom tepe chybné alebo sa nezobrazujú, pozrite si tipy na riešenie problémov (*[Tipy týkajúce sa chybných](#page-15-0) [údajov o srdcovom tepe](#page-15-0)*, strana 12).

### **Čas zotavenia**

Zariadenie Garmin môžete používať spolu s monitorom srdcového tepu na zápästí alebo s hrudným monitorom srdcového tepu a zobraziť si, koľko času zostáva, kým sa úplne zotavíte a budete pripravený/-á na ďalšie náročné cvičenie.

**POZNÁMKA:** odporúčaný čas zotavenia vychádza z vašej odhadovanej hodnoty VO2 max. a spočiatku sa môže zdať nepresný. Zariadenie potrebuje, aby ste absolvovali niekoľko aktivít, aby získalo informácie o vašej výkonnosti.

Čas zotavenia sa zobrazí ihneď po skončení aktivity. Čas sa odpočítava do chvíle, kedy je pre vás optimálne pustiť sa do ďalšieho náročného cvičenia.

#### *Zobrazenie vášho času zotavenia*

Pred použitím funkcie času zotavenia si musíte nasadiť monitor srdcového tepu a spárovať ho so zariadením (*[Párovanie vašich](#page-15-0)  [ANT+ snímačov](#page-15-0)*, strana 12). Ak bol monitor srdcového tepu súčasťou balenia vášho zariadenia, tak sú už spárované. Pre čo najpresnejší odhad dokončite nastavenie profilu používateľa (*[Nastavenie vášho profilu používateľa](#page-19-0)*, strana 16) a nastavte svoj maximálny srdcový tep (*Nastavenie zón srdcového tepu*, strana 11).

- **1** Vyberte položky **Ponuka** > **Moje štatistiky** > **Poradca pre zotavenie** > **Zapnúť**.
- **2** Jazda na bicykli.
- **3** Po skončení jazdy vyberte položku **Uložiť jazdu**. Zobrazí sa čas zotavenia. Maximálny čas sú 4 dni a minimálny čas je 6 hodín.

### **Informácie o odhadovaných hodnotách VO2 max.**

Hodnota VO2 max. označuje maximálny objem kyslíka (v mililitroch), ktorý dokážete spotrebovať za minútu na kilogram telesnej váhy pri maximálnom výkone. Jednoducho povedané, hodnota VO2 max. je ukazovateľom športovej výkonnosti a so zlepšujúcou sa úrovňou kondície by sa mala zvyšovať. Tieto odhady hodnoty VO2 max. poskytuje a zabezpečuje spoločnosť Firstbeat. Zariadenie Garmin spárované s kompatibilným monitorom srdcového tepu a meračom výkonu môžete použiť na zobrazenie odhadu hodnoty VO2. max.

### *Získanie odhadovanej hodnoty VO2 Max.*

Predtým, než budete môcť zobraziť odhad hodnoty VO2 max., musíte zapnúť monitor srdcového tepu, nainštalovať merač výkonu a spárovať ich so svojim zariadením (*[Párovanie vašich](#page-15-0)  [ANT+ snímačov](#page-15-0)*, strana 12). Ak bol monitor srdcového tepu súčasťou balenia vášho zariadenia, tak sú už spárované. Pre čo najpresnejší odhad dokončite nastavenie profilu používateľa (*[Nastavenie vášho profilu používateľa](#page-19-0)*, strana 16) a nastavte váš maximálny srdcový tep (*Nastavenie zón srdcového tepu*, strana 11).

**POZNÁMKA:** odhad sa spočiatku môže zdať nepresný. Zariadenie vyžaduje niekoľko jázd, aby zistilo viac informácií o vašej cyklistickej výkonnosti.

- **1** Jazdite aspoň 20 minút vonku pri stálej, vysokej intenzite.
- **2** Po skončení jazdy vyberte položku **Uložiť jazdu**.
- **3** Vybrať položky**Ponuka** > **Moje štatistiky** > **VO2 Max.**.

Vaša odhadovaná hodnota VO2 max. sa zobrazí ako číslo a poloha na farebnom ukazovateli.

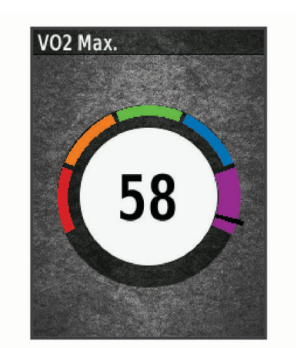

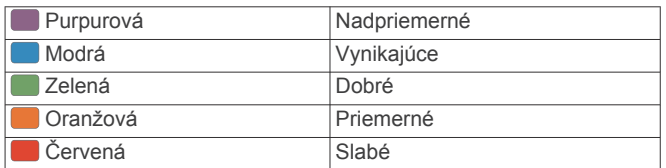

Údaje o hodnotách VO2 max. a ich analýzy sa poskytujú so súhlasom organizácie The Cooper Institute® . Ďalšie informácie nájdete v prílohe (*[Štandardná klasifikácia na](#page-26-0)  [základe hodnoty VO2 Max.](#page-26-0)*, strana 23) a na webovej lokalite [www.CooperInstitute.org](http://www.CooperInstitute.org).

#### *Tipy na odhady hodnoty VO2 max. pre bicyklovanie*

Úspešnosť a presnosť výpočtu hodnoty VO2 max. sa zlepšuje pri rovnomernej jazde a mierne ťažkej námahe, keď srdcový tep a výkon nie sú príliš premenlivé.

- Pred jazdou skontrolujte, či zariadenie, monitor srdcového tepu a merač výkonu pracujú správne, sú spárované a majú dobrú výdrž batérie.
- Počas 20 minút jazdy udržiavajte svoj srdcový tep na viac ako 70 % maximálneho srdcového tepu.
- Počas 20 minút jazdy udržujte pomerne konštantný výkon.
- Vyhnite sa stúpajúcemu a klesajúcemu terénu.
- Vyhnite sa jazde v skupinách, kde je veľa predbiehania.

### **Nastavenie zón srdcového tepu**

Na určenie vašich zón srdcového tepu zariadenie používa vaše informácie z profilu používateľa, ktoré ste zadali pri úvodnom nastavení. Zóny srdcového tepu je možné manuálne upraviť podľa kondičných cieľov (*[Kondičné ciele](#page-15-0)*, strana 12). Ak chcete počas svojej aktivity dostávať čo najpresnejšie údaje o kalóriách, mali by ste nastaviť svoj maximálny srdcový tep, srdcový tep v pokoji a zóny srdcového tepu.

- **1** Vyberte položky **Ponuka** > **Moje štatistiky** > **Tréningové zóny** > **Zóny srdcového tepu**.
- **2** Zadajte hodnoty maximálneho srdcového tepu a srdcového tepu v pokoji.

Hodnoty zón sa automaticky aktualizujú, avšak každú hodnotu môžete upraviť aj manuálne.

- **3** Vyberte položku **Založené na:**.
- **4** Vyberte možnosť:
	- Ak chcete zobraziť a upraviť zóny na základe počtu úderov za minútu, vyberte možnosť **ÚDEROV/MIN.**.
	- Ak chcete zobraziť a upraviť zóny ako percentuálny pomer maximálneho srdcového tepu, vyberte položku **% Max.**.
	- Ak chcete zobraziť a upraviť zóny ako percentuálny pomer srdcového tepu v pokoji, vyberte položku **% HRR**.

#### *Informácie o zónach srdcového tepu*

Mnoho atlétov používa zóny srdcového tepu na meranie a zvýšenie kardiovaskulárnej sily a zlepšenie kondície. Zóna srdcovej frekvencie je stanovený rozsah úderov za minútu. Päť bežne akceptovaných zón srdcového tepu je číslovaných od 1 po 5 podľa zvyšujúcej sa intenzity. Zóny srdcového tepu sa vo

<span id="page-15-0"></span>všeobecnosti počítajú na základe percentuálnych hodnôt maximálneho srdcového tepu.

### *Kondičné ciele*

Zóny vášho srdcového tepu vám môžu pomôcť zmerať kondíciu pochopením a aplikovaním týchto zásad.

- Váš srdcový tep je dobrým ukazovateľom intenzity cvičenia.
- Cvičenie v určitých zónach srdcového tepu vám môže pomôcť zlepšiť kardiovaskulárnu kapacitu a silu.

Ak poznáte svoj maximálny srdcový tep, na stanovenie tej najlepšej zóny na vaše kondičné ciele môžete použiť tabuľku (*[Výpočty zón srdcového tepu](#page-26-0)*, strana 23).

Ak svoj maximálny srdcový tep nepoznáte, použite jednu z kalkulačiek dostupných na internete. Niektoré posilňovne a zdravotné strediská poskytujú test, ktorý odmeria maximálny srdcový tep. Predvolený maximálny tep je 220 mínus váš vek.

#### **Tipy týkajúce sa chybných údajov o srdcovom tepe**

Ak sú údaje o srdcovom tepe chybné alebo sa nezobrazujú, môžete vyskúšať tieto tipy.

- Znovu použite vodu na elektródy a kontaktné náplasti (ak je to možné).
- Utiahnite popruh na hrudi.
- Zahrejte sa 5 až 10 minút.
- Postupujte podľa pokynov na starostlivosť (*[Starostlivosť](#page-22-0) [o monitor srdcového tepu](#page-22-0)*, strana 19).
- Noste bavlnené tričko alebo dôkladne navlhčiť obidve strany popruhu.

Syntetické tkaniny, ktoré sa otierajú alebo udierajú do monitora srdcovej frekvencie, môžu vytvárať statickú elektrinu zasahujúcu do signálov srdcového tepu.

• Vzdiaľte sa od zdrojov, ktoré môžu interferovať s monitorom srdcového tepu.

Medzi zdroje rušenia môžu patriť silné elektromagnetické polia, niektoré 2,4 GHz bezdrôtové snímače, vysokonapäťové elektrické vedenia, elektrické motory, rúry, mikrovlnné rúry, 2,4 GHz bezdrôtové telefóny a prístupové

### **Inštalácia snímača rýchlosti**

body bezdrôtovej siete LAN.

**POZNÁMKA:** ak nemáte tento snímač, túto úlohu môžete preskočiť.

**TIP:** spoločnosť Garmin odporúča, aby ste počas inštalácie snímača zaistili bicykel na stojane.

- **1** Snímač rýchlosti umiestnite a pripevnite na náboj kolesa.
- **2** Remienok ① obtočte okolo náboja kolesa a pripojte ho k háčiku 2 na snímači.

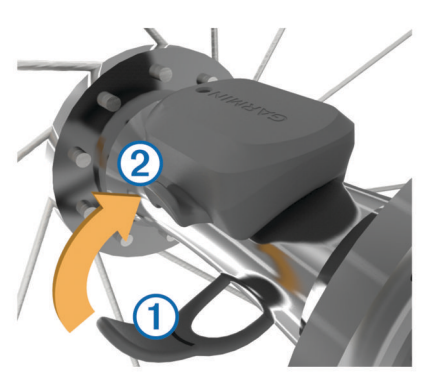

Ak je snímač nainštalovaný na asymetrickom náboji kolesa, môže sa nakláňať. Toto nemá vplyv na prevádzku.

**3** Potočte kolesom a skontrolujte vôľu. Snímač by nemal prísť do kontaktu s inými časťami bicykla. **POZNÁMKA:** kontrolka LED bliká päť sekúnd nazeleno, čo signalizuje aktivitu po dvoch otáčkach.

### **Inštalácia snímača kadencie**

**POZNÁMKA:** ak nemáte tento snímač, túto úlohu môžete preskočiť.

**TIP:** spoločnosť Garmin odporúča, aby ste počas inštalácie snímača zaistili bicykel na stojane.

**1** Vyberte si veľkosť remienka, ktorá bude presne zodpovedať  $r$ amenu kľuky $\mathcal{D}$ .

Remienok, ktorý si vyberiete, by mal byť ten najmenší, ktorý sa dá natiahnuť okolo ramena kľuky.

- **2** Na nejazdenú stranu na vnútornej strane ramena kľuky umiestnite a podržte plochú stranu snímača kadencie.
- **3** Remienky 2 obtočte okolo ramena kľuky a pripojte ich k háčikom 3 na snímači.

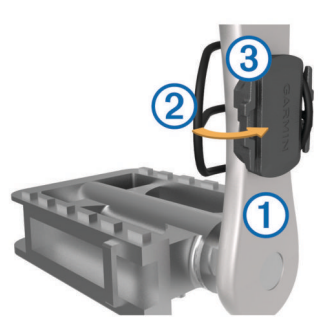

**4** Potočte ramenom kľuky a skontrolujte vôľu. Snímače ani remienky by nemali byť v kontakte so žiadnou časťou bicykla ani topánky.

**POZNÁMKA:** kontrolka LED bliká päť sekúnd nazeleno, čo signalizuje aktivitu po dvoch otáčkach.

**5** Vykonajte 15-minútovú testovaciu jazdu a dôkladne skontrolujte snímač aj remienky, aby ste sa ubezpečili, že nie sú poškodené.

### **Informácie o snímačoch rýchlosti a kadencie**

Údaje o kadencii zo snímača kadencie sa zaznamenávajú vždy. Ak so zariadením nie sú spárované žiadne snímače rýchlosti a kadencie, na výpočet rýchlosti a vzdialenosti sa použijú údaje zo systému GPS.

Kadencia predstavuje rýchlosť šliapania do pedálov alebo točivého pohybu nôh na pedáloch meranú počtom otáčok ramena kľuky za minútu (ot/min).

### **Dátové priemery kadencie alebo výkonu**

Nastavenie priemerovania nenulových hodnôt je dostupné, ak trénujete s voliteľným snímačom kadencie alebo meračom výkonu. Predvolené nastavenie vynecháva nulové hodnoty, ktoré sa vyskytujú, keď nešliapete na pedále.

Hodnotu tohto nastavenia môžete zmeniť (*[Nastavenia](#page-21-0)  [nahrávanie údajov](#page-21-0)*, strana 18).

### **Párovanie vašich ANT+ snímačov**

Pred párovaním si musíte nasadiť monitor srdcového tepu alebo nainštalovať snímač.

Párovať znamená prepojiť bezdrôtové snímače ANT+, napríklad pripojiť k zariadeniu Garmin monitor srdcového tepu.

**1** Zariadenie umiestnite do vzdialenosti 3 m (10 stôp) od snímača.

**POZNÁMKA:** počas párovania udržujte vzdialenosť 10 m (33 stôp) od ANT+ snímačov ďalších jazdcov.

**2** Vyberte položku **Ponuka** > **Nastavenia** > **Snímače** > **Pridať snímač**.

- <span id="page-16-0"></span>**3** Vyberte možnosť:
	- Vyberte typ snímača.
	- Vyberte položku **Hľadať všetko** na vyhľadávanie všetkých senzorov v okolí.

Zobrazí sa zoznam dostupných snímačov.

- **4** Vyberte jeden alebo viac snímačov, ktoré chcete spárovať so zariadením.
- **5** Vyberte položku **Pridať snímač**.

Keď je snímač spárovaný so zariadením, stav snímača je Pripojené. Môžete si prispôsobiť niektoré dátové pole tak, aby sa v ňom zobrazovali dáta snímača.

### **Tréning s meračmi výkonu**

- Prejdite na stránku [www.garmin.com/intosports](http://www.garmin.com/intosports), kde nájdete zoznam snímačov ANT+ kompatibilných s vaším zariadením (napr. Vector™).
- Ďalšie informácie nájdete v používateľskej príručke k vášmu meraču výkonu.
- Upravte zóny výkonu tak, aby zodpovedali vašim cieľom a schopnostiam (*Nastavenie zón výkonu*, strana 13).
- Použite upozornenia rozsahu, ktoré sa aktivujú, keď dosiahnete určenú zónu výkonu (*[Nastavenie rozsahu](#page-20-0) [upozornení](#page-20-0)*, strana 17).
- Prispôsobte si dátové polia výkonu (*[Prispôsobenie](#page-19-0) [obrazoviek s údajmi](#page-19-0)*, strana 16).

### **Nastavenie zón výkonu**

Hodnoty zón sú predvolenými hodnotami a nemusia sa zhodovať s vašimi osobnými schopnosťami. Zóny môžete manuálne upraviť v zariadení alebo pomocou Garmin Connect. Ak nepoznáte hodnotu svojho funkčného prahového výkonu (FTP), môžete ju zadať a povoliť softvéru, aby automaticky vypočítal vaše zóny výkonu.

- **1** Vyberte položky **Ponuka** > **Moje štatistiky** > **Tréningové zóny** > **Zóny výkonu**.
- **2** Zadajte svoju hodnotu FTP.
- **3** Vyberte položku **Založené na:**.
- **4** Vyberte možnosť:
	- Ak chcete zobraziť a upraviť zóny vo wattoch, vyberte možnosť **watty**.
	- Ak chcete zobraziť a upraviť zóny ako percentuálny pomer svojho funkčného prahového výkonu, vyberte položku **% FTP**.

### **Kalibrácia merača výkonu**

Ak chcete kalibrovať merač výkonu, musíte ho najskôr nainštalovať, spárovať so zariadením a začať s ním aktívne zaznamenávať údaje.

Pokyny na kalibráciu pre váš merač výkonu nájdete v pokynoch od výrobcu.

- **1** Vyberte položky **Ponuka** > **Nastavenia** > **Snímače**.
- **2** Vyberte svoj merač výkonu.
- **3** Vyberte položku **Kalibrovať**.
- **4** Udržiavajte merač výkonu aktívny a pedálujte, až kým sa nezobrazí správa.
- **5** Postupujte podľa pokynov na obrazovke.

### **Výkon na základe pedálov**

Vector meria výkon pomocou pedálov.

Vector meria vynaloženú silu niekoľko stoviek krát za sekundu. Vector tiež meria vašu kadenciu alebo rotačnú rýchlosť šliapania. Meraním sily, smeru sily, rotácie ramena kľuky a času dokáže Vector určiť výkon (watty). Keďže Vector nezávisle meria výkon ľavej a pravej nohy, hlási rovnovážnu hodnotu výkonu ľavej a pravej nohy.

**POZNÁMKA:** systém Vector S neposkytuje rovnovážnu hodnotu výkonu ľavej a pravej nohy.

### **Dynamika cyklistiky**

Metrika dynamiky cyklistiky meria, akým spôsobom používate tlak počas záberu pedálov a kde používate tlak na pedál, čo umožňuje pochopiť konkrétny spôsob jazdy. Pochopenie spôsobu a miesta produkcie tlaku umožňuje efektívnejšie trénovať a hodnotiť stav bicykla.

**POZNÁMKA:** na používanie metriky dynamiky cyklistiky musíte mať k dispozícii systém dvojitého snímania Edge.

Ďalšie informácie nájdete na stránke [www.garmin.com](http://www.garmin.com/cyclingdynamics) [/cyclingdynamics.](http://www.garmin.com/cyclingdynamics)

#### *Používanie dynamiky cyklistiky*

Pred použitím dynamiky cyklistiky musíte spárovať merač výkonu Vector so zariadením (*[Párovanie vašich ANT+](#page-15-0)  snímačov*[, strana 12\)](#page-15-0).

**POZNÁMKA:** nahrávanie dynamiky cyklistiky využíva dodatočnú pamäť zariadenia.

- **1** Jazda na bicykli.
- **2** Posunutím obrazovky dynamiky cyklistiky zobrazíte údaje fázy výkonu ①, celkový výkon 2 a stredové vyváženie plochy 3.

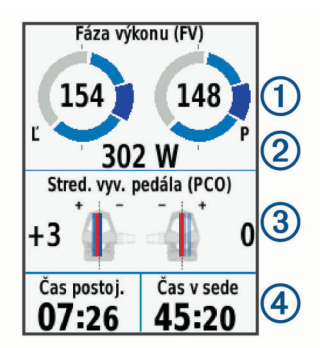

**3** V prípade potreby vyberte položku **Dátové políčka**, aby ste zmenili údajové pole (*[Prispôsobenie obrazoviek s údajmi](#page-19-0)*, [strana 16](#page-19-0)).

**POZNÁMKA:** prispôsobiť je možné dve údajové polia v spodnej časti obrazovky 4.

Jazdu môžete odoslať do aplikácie Garmin Connect Mobile a zobraziť tak dodatočné údaje dynamiky cyklistiky (*[Odoslanie](#page-18-0) [jazdy do zariadenia Garmin Connect](#page-18-0)*, strana 15).

#### **Údaje fázy výkonu**

Fáza výkonu je oblasť záberu pedála (medzi počiatočným uhlom kľuky a koncovým uhlom kľuky), v ktorej vytvárate pozitívny výkon.

### **Stredové vyváženie plochy**

Stredové vyváženie plochy je miesto na ploche pedálu, na ktoré aplikujete tlak.

### **Aktualizácia softvéru Vector pomocou zariadenia Edge**

Pred aktualizáciou softvéru je potrebné spárovať zariadenie Edge so systémom Vector.

**1** Odošlite údaje o jazde do Garmin Connect účtu (*[Odoslanie](#page-18-0)  [jazdy do zariadenia Garmin Connect](#page-18-0)*, strana 15).

Garmin Connect automaticky vyhľadá aktualizácie softvéru a odošle ich do zariadenia Edge.

- **2** Zariadenie Edge umiestnite v rámci dosahu (3 m) snímača.
- **3** Niekoľkokrát otočte ramenom kľuky. Zariadenie Edge vás vyzve na inštaláciu všetkých čakajúcich aktualizácií softvéru.
- **4** Postupujte podľa pokynov na obrazovke.

### <span id="page-17-0"></span>**Získanie odhadu FTP**

Zariadenie určuje odhad funkčného prahového výkonu (FTP) na základe vašich informácií z profilu používateľa, ktoré ste zadali pri úvodnom nastavení. Ak chcete získať presnejšiu hodnotu FTP, môžete vykonať test FTP pomocou spárovaného merača výkonu a monitora srdcového tepu (*Vykonanie testu FTP*, strana 14).

Vyberte položky **Ponuka** > **Moje štatistiky** > **FTP**.

Zobrazí sa odhad FTP ako hodnota nameraná vo wattoch na kilogram, výkon vo wattoch a poloha na farebnom ukazovateli.

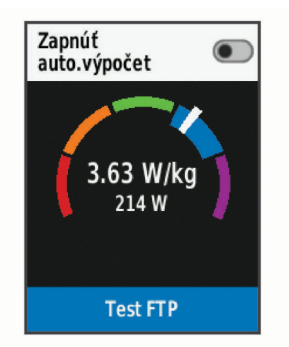

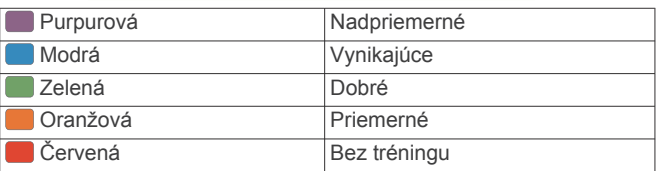

Ďalšie informácie nájdete v prílohe (*[Hodnoty FTP](#page-26-0)*, [strana 23\)](#page-26-0).

#### *Vykonanie testu FTP*

Pred vykonaním testu na stanovenie funkčného prahového výkonu (FTP) musíte mať spárovaný merač výkonu a monitor srdcového tepu (*[Párovanie vašich ANT+ snímačov](#page-15-0)*, strana 12).

- **1** Vyberte položky **Ponuka** > **Moje štatistiky** > **FTP** > **Test FTP** > **Jazda**.
- 2 Výberom položky > spustite časovač.

Po začatí jazdy zariadenie zobrazí každý krok testu, cieľ a údaje o aktuálnom výkone. Po dokončení testu sa zobrazí správa.

- **3** Výberom položky zastavte časovač.
- **4** Vyberte možnosť **Uložiť jazdu**.

Zobrazí sa FTP ako hodnota nameraná vo wattoch na kilogram, výkon vo wattoch a poloha na farebnom ukazovateli.

### *Automatické počítanie FTP*

Aby zariadenie mohlo vypočítať váš funkčný prahový výkonr (FTP), musíte mať spárovaný merač výkonu a monitor srdcového tepu (*[Párovanie vašich ANT+ snímačov](#page-15-0)*, strana 12).

- **1** Vyberte položku **Ponuka** > **Moje štatistiky** > **FTP** > **Zapnúť auto.výpočet**.
- **2** Jazdite aspoň 20 minút vonku pri stálej, vysokej intenzite.
- **3** Po skončení jazdy vyberte položku **Uložiť jazdu**.
- **4** Vyberte položku**Ponuka** > **Moje štatistiky** > **FTP**.

Váš FTP sa zobrazí ako hodnota vo wattoch na kilogram, váš výkon vo wattoch a ako pozícia na farebnej stupnici.

### **Používanie elektronického radenia**

Pred použitím kompatibilného elektronického radenia (ako napríklad Shimano® Di2™) musíte toto radenie spárovať so zariadením (*[Párovanie vašich ANT+ snímačov](#page-15-0)*, strana 12). Môžete si prispôsobiť voliteľné údajové polia (*[Prispôsobenie](#page-19-0)  [obrazoviek s údajmi](#page-19-0)*, strana 16). Keď sú snímače v režime

úprav, zariadenie Edge 520 Plus zobrazuje aktuálne nastavené hodnoty.

### **Prehľad o situácii**

Zariadenie Edge môžete používať spolu so zariadením Varia Vision™, inteligentnými cyklo-svetlami Varia™ a zadným radarom na bicykel a zdokonaliť tak svoj prehľad o situácii. Ďalšie informácie nájdete v príručke používateľa k vášmu zariadeniu Varia.

**POZNÁMKA:** pred spárovaním zariadení Varia bude pravdepodobne potrebné aktualizovať softvér Edge (*[Aktualizácia softvéru prostredníctvom Garmin Express](#page-23-0)*, [strana 20](#page-23-0)).

### **Používanie váhy**

Ak máte váhu kompatibilnú s ANT+, zariadenie dokáže čítať údaje z váhy.

**1** Vyberte položku **Ponuka** > **Nastavenia** > **Snímače** > **Pridať snímač** > **Váha**.

Keď zariadenie nájde váhu, objaví sa správa.

**2** Po výzve sa postavte na váhu.

**POZNÁMKA:** pri použití váhy na určenie skladby tela si vyzujte obuv aj ponožky, aby sa správne načítali a zaznamenali všetky parametre skladby tela.

**3** Po výzve zostúpte z váhy.

**TIP:** ak sa vyskytne chyba, zostúpte z váhy. Po výzve sa na ňu opäť postavte.

### **Údaje osobnej váhy Garmin Index™**

Ak vlastníte zariadenie Garmin Index, posledné údaje váhy sa ukladajú do účtu Garmin Connect. Keď najbližšie pripojíte zariadenie Edge 520 Plus k účtu Garmin Connect, údaje váhy sa vo vašom používateľskom profile Edge 520 Plus aktualizujú.

### **História**

História zahŕňa tieto údaje: čas, vzdialenosť, kalórie, rýchlosť, údaje okruhu, nadmorská výška a informácie z voliteľných snímačov ANT+.

**POZNÁMKA:** keď je časovač zastavený alebo pozastavený, história sa nezaznamenáva.

Keď je pamäť zariadenia plná, zobrazí sa hlásenie. Zariadenie automaticky nezmaže ani neprepíše vašu históriu. Pravidelným nahrávaním histórie do aplikácie Garmin Connect získate prehľad o všetkých vašich údajoch o jazde.

### **Zobrazenie jazdy**

- **1** Vyberte položky **Ponuka** > **História** > **Jazdy**.
- **2** Vyberte jazdu.
- **3** Vyberte možnosť.

### **Zobrazenie vášho času v každej tréningovej zóne**

Predtým, než si budete môcť zobraziť svoj čas v každej tréningovej zóne, musíte zariadenie spárovať s kompatibilným monitorom srdcového tepu alebo meračom výkonu, dokončiť aktivitu a uložiť ju.

Zobrazenie času v každej zóne srdcového tepu a zóne výkonu vám môže pomôcť pri úprave intenzity tréningu. Môžete si nastaviť vaše zóny výkonu (*[Nastavenie zón výkonu](#page-16-0)*, strana 13) a zóny srdcového tepu (*[Nastavenie zón srdcového tepu](#page-14-0)*, [strana 11](#page-14-0)) tak, aby zodpovedali vašim cieľom a schopnostiam. Môžete si prispôsobiť dátové pole, aby počas jazdy zobrazovalo váš čas v tréningových zónach (*[Prispôsobenie obrazoviek s](#page-19-0)* 

- *údajmi*[, strana 16\)](#page-19-0). **1** Vyberte položku **Ponuka** > **História** > **Jazdy**.
- **2** Vyberte jazdu.
- <span id="page-18-0"></span>**3** Vyberte možnosť:
	- Ak má vaša jazda dáta z jedeného snímača, vyberte položku **Čas v zóne tepu** alebo **Čas v zóne výkonu**.
	- Ak má vaša jazda dáta z oboch snímačov, vyberte položku **Časová zóna**, a vyberte položku **Zóny srdcového tepu** alebo **Zóny výkonu**.

### **Odstraňujú sa jazdy**

- **1** Vyberte položky **Ponuka** > **História** > **Jazdy** > **Vymazať**.
- **2** Vyberte jednu alebo viacerých jázd, ktoré chcete odstrániť.
- **3** Vyberte položky **Odstrániť jazdy** > **OK**.

### **Zobrazenie súhrnov dát**

Môžete si pozrieť zhromaždené dáta, ktoré boli uložené do zariadenia, vrátane počtu jázd, času, vzdialenosti a kalórií.

- **1** Vybrať položku **Ponuka** > **História** > **Celkové hodnoty**.
- **2** Vyberte možnosť na zobrazenie súhrnov na zariadení alebo profile aktivít.

### **Odstránenie súhrnov údajov**

- **1** Vyberte položky **Ponuka** > **História** > **Celkové hodnoty** > **Odstrániť súhrny**.
- **2** Vyberte možnosť:
	- Výberom položky **Odstrániť všetky súhrny** odstránite údaje všetkých súhrnov z histórie.
	- Vyberte profil aktivity, v ktorom chcete odstrániť súhrny zhromaždených údajov pre jeden profil.

**POZNÁMKA:** nevymažú sa tým žiadne uložené aktivity.

**3** Vyberte položku **OK**.

### **Garmin Connect**

Pomocou zariadenia Garmin Connect sa môžete spojiť so svojimi priateľmi. Garmin Connect vám poskytuje nástroje na vzájomné sledovanie, analyzovanie, zdieľanie a povzbudzovanie. Zaznamenávajte udalosti vášho aktívneho životného štýlu vrátane behu, jazdenia, plávania, triatlonu a ďalších aktivít.

Bezplatný účet Garmin Connect si môžete vytvoriť spárovaním zariadenia a telefónu pomocou aplikácie Garmin Connect Mobile alebo prejdením na adresu [connect.garmin.com.](http://connect.garmin.com)

**Ukladajte svoje aktivity**: po dokončení a uložení aktivity pomocou zariadenia môžete túto aktivitu nahrať do služby Garmin Connect a ponechať si ju, ako dlho chcete.

**Analyzujte svoje údaje**: môžete zobraziť podrobnejšie informácie o svojej aktivite vrátane času, vzdialenosti, nadmorskej výšky, srdcového tepu, spálených kalórií, kadencie, prehľadného zobrazenia na mape, grafov tempa a rýchlosti a prispôsobiteľných správ.

**POZNÁMKA:** niektoré údaje si vyžadujú voliteľné príslušenstvo ako napríklad monitor srdcového tepu.

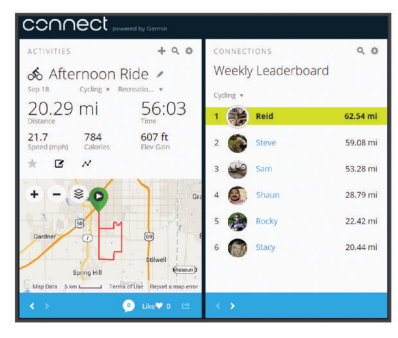

**Naplánujte si tréning**: môžete si zvoliť kondičný cieľ a načítať jeden z každodenných tréningových plánov.

**Zdieľajte svoje aktivity**: môžete sa spojiť s priateľmi a sledovať si navzájom aktivity alebo zverejňovať prepojenia na vaše aktivity na vašich obľúbených sociálnych sieťach.

### **Odoslanie jazdy do zariadenia Garmin Connect**

- Synchronizujte zariadenie Edge s aplikáciou Garmin Connect Mobile v smartfóne.
- Pomocou kábla USB dodaného so zariadením Edge odošlite údaje o jazde do účtu Garmin Connect v počítači.

### **Záznam údajov**

Zariadenie používa inteligentný záznam. Zaznamenáva kľúčové body, kedy zmeníte smer, rýchlosť alebo sa vám zmení srdcový tep.

Keď je so zariadením spárovaný merač výkonu, zariadenie zaznamenáva body každú sekundu. Zaznamenávanie bodov každú sekundu poskytuje mimoriadne podrobnú dráhu a používa viac dostupnej pamäte.

Informácie o priemerovaní dát kadencie a výkonu nájdete v časti *[Dátové priemery kadencie alebo výkonu](#page-15-0)*, strana 12.

### **Správa údajov**

**POZNÁMKA:** zariadenie nie je kompatibilné so systémom Windows® 95, 98, Me, Windows NT® a Mac® OS 10.3 a skoršími.

### **Pripojenie zariadenia k počítaču**

#### *OZNÁMENIE*

Korózii zabránite tak, že pred nabíjaním a pripojením k počítaču dôkladne vysušíte port USB, ochranný kryt a okolie.

- **1** Potiahnite nahor ochranný kryt portu USB.
- **2** Menší koniec kábla USB zapojte do portu USB.
- **3** Väčší koniec kábla USB zapojte do portu USB na počítači.
	- Zariadenie sa zobrazí ako vymeniteľný disk cez Tento počítač pri počítačoch s operačným systémom Windows a ako pripojený oddiel pri počítačoch Mac.

### **Prenos súborov do zariadenia**

**1** Zariadenie pripojte k počítaču.

Na počítačoch so systémom Windows sa zariadenie zobrazuje ako vyberateľná jednotka alebo prenosné zariadenie. Na počítačoch Mac sa zariadenie zobrazuje ako pripojený oddiel.

**POZNÁMKA:** niektoré počítače s viacerými sieťovými jednotkami nemusia jednotky zariadenia zobrazovať správne. Pozrite si dokumentáciu vášho operačného systému, aby ste sa naučili, ako mapovať jednotku.

- **2** Vo vašom počítači otvorte prehliadač súborov.
- **3** Vyberte súbor.
- **4** Vyberte položky **Upraviť** > **Kopírovať**.
- **5** Otvorte prenosné zariadenie, jednotku alebo oddiel zariadenia.
- **6** Prejdite na priečinok.
- **7** Vyberte položky **Upraviť** > **Prilepiť**.

Súbor sa zobrazí v zozname súborov v pamäti zariadenia.

### **Vymazávanie súborov**

#### *OZNÁMENIE*

Ak nepoznáte účel súboru, neodstraňujte ho. Pamäť vášho zariadenia obsahuje dôležité systémové súbory, ktoré by sa nemali vymazávať.

- **1** Otvorte mechaniku alebo jednotku **Garmin**.
- **2** V prípade potreby otvorte priečinok alebo jednotku.
- **3** Vyberte súbor.
- <span id="page-19-0"></span>**4** Na klávesnici stlačte kláves **Vymazať**. **POZNÁMKA:** ak používate počítač Apple® , musíte vyprázdniť
- priečinok Kôš, ak chcete súbory úplne odstrániť.

### **Odpojenie kábla USB**

Ak je vaše zariadenie pripojené k vášmu počítaču ako vyberateľná jednotka alebo mechanika, zariadenie musíte od počítača odpojiť bezpečným spôsobom, aby ste zabránili strate údajov. Ak je máte zariadenie pripojené k počítaču Windows ako prenosné zariadenie, nemusíte vykonať bezpečné odpojenie zariadenia.

- **1** Dokončite úkon:
	- Pre počítače Windows vyberte ikonu **Bezpečne odpojiť hardvér**, ktorá sa nachádza v systémovej lište a vyberte vaše zariadenie.
	- V prípade počítačov Apple, vyberte zariadenia a vyberte položky **Súbor** > **Vysunúť**.
- **2** Odpojte kábel od počítača.

### **Prispôsobenie zariadenia**

### **Stiahnuteľné funkcie Connect IQ™**

Do zariadenia môžete pridať funkcie Connect IQ od spoločnosti Garmin a iných poskytovateľov pomocou aplikácie Connect IQ Mobile.

- **Dátové polia**: umožňuje prevziať nové dátové políčka, ktoré poskytujú nový spôsob zobrazenia údajov snímača, aktivít a údajov histórie. Dátové políčka aplikácie Connect IQ môžete pridať do zabudovaných funkcií a stránok.
- **Miniaplikácie**: poskytuje okamžité informácie vrátane údajov snímača a upozornení.
- **Aplikácie**: umožňuje pridať do vášho zariadenia interaktívne funkcie, ako napr. nové typy exteriérových a fitnes aktivít.

### **Preberanie funkcií Connect IQ pomocou počítača**

- **1** Pripojte zariadenie k počítaču pomocou USB kábla.
- **2** Prejdite na lokalitu [apps.garmin.com](http://apps.garmin.com) a prihláste sa.
- **3** Vyberte požadovanú funkciu Connect IQ a prevezmite ju.
- **4** Postupujte podľa pokynov na obrazovke.

### **Profily**

Edge má rôzne spôsoby, pomocou ktorých si môžete prispôsobiť zariadenie, vrátane profilov. Profily sú kolekcie nastavení, ktoré optimalizujú vaše zariadenie na základe toho, akým spôsobom ho používate. Môžete napríklad vytvoriť rôzne nastavenia a zobrazenia pre tréningovú a horskú cyklistiku.

Keď používate profil a zmeníte nastavenia napríklad dátových polí alebo meracích jednotiek, zmeny sa automaticky uložia ako súčasť profilu.

- **Profily aktivít**: môžete si vytvoriť profily aktivít pre každý druh cyklistiky. Môžete si napríklad vytvoriť osobitný profil aktivity pre tréning, preteky a pre horskú cyklistiku. Profil aktivít obsahuje prispôsobené stránky s dátami, súčty aktivít, výstrahy, tréningové zóny (napríklad srdcový tep a rýchlosť), tréningové nastavenia (napríklad Auto Pause® a Auto Lap® ) a nastavenia navigácie.
- **Profil používateľa**: môžete aktualizovať nastavenie pohlavia, veku, hmotnosti, výšky a celoživotného športovania. Zariadenie využíva tieto informácie na výpočet presných údajov o jazde.

### **Nastavenie vášho profilu používateľa**

Môžete aktualizovať nastavenie pohlavie, veku, hmotnosti a výšky. Zariadenie využíva tieto informácie na výpočet presných údajov o jazde.

- **1** Vyberte položky **Ponuka** > **Moje štatistiky** > **Profil používateľa**.
- **2** Vyberte možnosť.

### **Informácie o nastaveniach tréningu**

Nasledujúce možnosti a nastavenia umožňujú prispôsobiť zariadenie podľa vašich tréningových potrieb. Tieto nastavenia sa ukladajú do profilu aktivít. Môžete napríklad nastaviť časové upozornenia profilu pretekania a nastaviť spúšťač polohy Auto Lap pre profil horskej cyklistiky.

### **Aktualizácia profilu aktivít**

Je možné prispôsobiť desať profilov aktivít. Môžete prispôsobiť nastavenia a údajovú polia pre určitú aktivitu alebo trasu.

- **1** Vyberte položky **Ponuka** > **Nastavenia** > **Profily aktivít**.
- **2** Vyberte možnosť:
	- Vyberte profil.
	- Vyberte položku **Možnosti**, aby ste pridali alebo skopírovali profil.
- **3** V prípade potreby upravte názov alebo farbu profilu.
- **4** Vyberte možnosť:
	- Výberom položky **Obrazovky s údajmi** prispôsobíte obrazovky s údajmi a údajové polia (*Prispôsobenie obrazoviek s údajmi*, strana 16).
	- Výberom položky **Predvolený typ jazdy** nastavíte typ jazdy, ktorý je typický pre tento profil aktivít, ako je napr. dochádzanie.

**TIP:** po jazde, ktorá nie je typická, môžete manuálne aktualizovať typ jazdy. Presné údaje typu jazdy sú dôležité na vytváranie dráh vhodných pre cyklistov.

- Výberom položky **Segmenty** zapnete aktivované segmenty (*[Zapnutie segmentov](#page-7-0)*, strana 4).
- Výberom položky **Upozornenia** prispôsobíte tréningové upozornenia (*[Upozornenia](#page-20-0)*, strana 17).
- Výberom položiek **Automatické funkcie** > **Auto Lap**  nastavíte spôsob spúšťania okruhov (*[Označovanie](#page-20-0) [okruhov podľa polohy](#page-20-0)*, strana 17).
- Výberom položiek **Automatické funkcie** > **Auto Pause**  zmeníte, kedy sa časovač aktivít automaticky pozastaví (*[Používanie funkcie Auto Pause](#page-20-0)*, strana 17).
- Výberom položiek **Automatické funkcie** > **Automat. režim spánku** aktivujete automatický vstup do režimu spánku po piatich minútach nečinnosti (*[Používanie](#page-20-0)  [automatického režimu spánku](#page-20-0)*, strana 17).
- Výberom položiek **Automatické funkcie** > **Automatické rolovanie** prispôsobíte zobrazenie obrazoviek s údajmi tréningu počas spustenia časovača aktivít (*[Používanie](#page-21-0) [automatického rolovania](#page-21-0)*, strana 18).
- Výberom položky **Režim spust. časovača** prispôsobíte spôsob rozpoznania spustenia jazdy a aktivujete automatické spustenie časovača aktivít (*[Automatické](#page-21-0)  [zapnutie časovača](#page-21-0)*, strana 18).
- Výberom položky **Navigácia** prispôsobíte nastavenia mapy (*[Nastavenia mapy](#page-11-0)*, strana 8) a nastavenia smerovania (*[Nastavenia trasy](#page-11-0)*, strana 8).
- Výberom položky **GPS režim** vypnete GPS (*[Tréning](#page-8-0)  v interiéri*[, strana 5\)](#page-8-0) alebo zmeníte nastavenie satelitu (*[Zmena nastavenia satelitu](#page-20-0)*, strana 17).

Všetky zmeny sa ukladajú do profilu aktivít.

### **Prispôsobenie obrazoviek s údajmi**

V prípade každého profilu aktivít je možné prispôsobiť obrazovky s údajmi.

- **1** Vyberte položky **Ponuka** > **Nastavenia** > **Profily aktivít**.
- **2** Vyberte profil.
- <span id="page-20-0"></span>**3** Vyberte položku **Obrazovky s údajmi**.
- **4** Vyberte obrazovku s údajmi.
- **5** V prípade potreby zapnite obrazovku s údajmi.
- **6** Vyberte počet údajových polí, ktoré sa majú zobraziť na obrazovke.
- **7** Vyberte pole, ktoré chcete zmeniť.

#### **Zmena nastavenia satelitu**

Na zvýšenie výkonu v náročných podmienkach a na rýchlejšie vyhľadávanie polohy prostredníctvom systému GPS môžete zapnúť nastavenie GPS+GLONASS. Používanie nastavení GPS +GLONASS skracuje výdrž batérie rýchlejšie než používanie samotného systému GPS.

- **1** Vyberte položky **Ponuka** > **Nastavenia** > **Profily aktivít**.
- **2** Vyberte profil.
- **3** Vyberte položku **GPS režim**.
- **4** Vyberte možnosť.

### **Upozornenia**

Pomocou upozornení sa môžete v rámci tréningov dopracovať ku konkrétnym cieľom času, vzdialenosti, kalórií, srdcového tepu kadencie a výkonu. Nastavenia upozornení sa ukladajú do profilu aktivít.

#### *Nastavenie rozsahu upozornení*

Ak máte k dispozícii voliteľný monitor srdcového tepu, snímač kadencie alebo merač výkonu, môžete nastaviť upozornenia rozsahu. Upozornenie rozsahu vás upozorní, keď je meranie zariadenia nad alebo pod stanoveným rozsahom hodnôt. Zariadenie môžete napríklad nastaviť, aby vás upozornilo, keď vaša kadencia klesne pod 40 ot./min alebo stúpne nad 90 ot./ min. Na upozornenie rozsahu môžete použiť aj tréningovú zónu (*[Tréningové zóny](#page-9-0)*, strana 6).

- **1** Vyberte položky **Ponuka** > **Nastavenia** > **Profily aktivít**.
- **2** Vyberte profil.
- **3** Vyberte položku **Upozornenia**.
- **4** Vyberte položku **Upoz. na srdcový tep**, **Upoz. na kadenciu**  alebo **Upozornenie na výkon**.
- **5** V prípade potreby upozornenie aktivujte.
- **6** Vyberte minimálne a maximálne hodnoty alebo vyberte zóny.
- **7** V prípade potreby vyberte položku ✔.

Hlásenie sa zobrazí vždy, keď stanovený rozsah prekročíte alebo ho nedosiahnete. Ak sú zapnuté zvukové tóny, zariadenie zároveň pípa (*[Zapnutie a vypnutie zvukov zariadenia](#page-21-0)*, [strana 18\)](#page-21-0).

#### *Nastavenie opakujúceho sa upozornenia*

Opakujúce sa upozornenie vás upozorní vždy, keď zariadenie zaznamená stanovenú hodnotu alebo interval. Zariadenie môžete napríklad nastaviť tak, aby vás upozorňovalo každých 30 minút.

- **1** Vyberte položky **Ponuka** > **Nastavenia** > **Profily aktivít**.
- **2** Vyberte profil.
- **3** Vyberte položku **Upozornenia**.
- **4** Vyberte typ upozornenia.
- **5** Zapnite upozornenie.
- **6** Zadajte hodnotu.
- **7** Vyberte ikonu ✔.

Vždy, keď dosiahnete hodnotu upozornenia, zobrazí sa hlásenie. Ak sú zapnuté zvukové tóny, zariadenie zároveň pípa (*[Zapnutie a vypnutie zvukov zariadenia](#page-21-0)*, strana 18).

### **Auto Lap**

#### *Označovanie okruhov podľa polohy*

Funkciu Auto Lap môžete použiť na automatické označovanie okruhu v určitej polohe. Táto funkcia je užitočná pri porovnávaní výkonu v rámci jednotlivých úsekov jazdy (napríklad po dlhom stúpaní alebo tréningových šprintoch). V rámci dráh môžete použiť možnosť Podľa polohy a spustiť okruhy pri všetkých polohách okruhov uložených v dráhe.

- **1** Vyberte položky **Ponuka** > **Nastavenia** > **Profily aktivít**.
- **2** Vyberte profil.
- **3** Vyberte položky **Automatické funkcie** > **Auto Lap** > **Aktivátor Auto Lap** > **Podľa polohy** > **Okruh pri**.
- **4** Vyberte možnosť:
	- Vyberte položku **Len stlačte okruh**, aby ste spustili počítadlo okruhov pri každom výbere položky  $\bigcirc$  a pri každom ďalšom prejdení niektorého z týchto miest.
	- Vyberte položku **Štart a začať okruh**, aby ste spustili počítadlo okruhov v polohe GPS, v ktorej vyberiete položku  $\blacktriangleright$  a v akejkoľvek polohe počas jazdy, v ktorej vyberiete položku  $\bullet$ .
	- Vyberte položku **Označiť a nový okruh**, aby ste spustili počítadlo okruhov v určitej polohe GPS označenej pred jazdou a v akejkoľvek polohe počas jazdy, v ktorej vyberiete položku $\boldsymbol{\bigcirc}$ .
- **5** V prípade potreby prispôsobte polia s údajmi okruhov (*[Prispôsobenie obrazoviek s údajmi](#page-19-0)*, strana 16).

#### *Označovanie okruhov podľa vzdialenosti*

Funkciu Auto Lap môžete použiť na automatické označovanie okruhu po určitej vzdialenosti. Táto funkcia je užitočná pri porovnávaní výkonu v rámci jednotlivých úsekov jazdy (napríklad po 10 míľach alebo 40 kilometroch).

- **1** Vyberte položku**Ponuka** > **Nastavenia** > **Profily aktivít**.
- **2** Vyberte profil.
- **3** Vyberte položku **Automatické funkcie** > **Auto Lap** > **Aktivátor Auto Lap** > **Podľa vzdialenosti** > **Okruh pri**.
- **4** Zadajte hodnotu.
- **5** Ak je to potrebné, prispôsobte si polia s údajmi o okruhu (*[Prispôsobenie obrazoviek s údajmi](#page-19-0)*, strana 16).

### **Používanie funkcie Auto Pause**

Pomocou funkcie Auto Pause môžete nastaviť automatické pozastavenie časovača, keď sa prestanete pohybovať alebo keď vaša rýchlosť klesne pod určitú hodnotu. Táto funkcia je užitočná, ak vaša jazda obsahuje semafory alebo iné miesta, kde musíte spomaliť alebo zastaviť.

**POZNÁMKA:** keď je časovač zastavený alebo pozastavený, história sa nezaznamenáva.

- **1** Vyberte položku**Ponuka** > **Nastavenia** > **Profily aktivít**.
- **2** Vyberte profil.
- **3** Vybrať položku **Automatické funkcie** > **Auto Pause**.
- **4** Vyberte možnosť:
	- Ak chcete, aby sa časovač automaticky pozastavil, keď sa prestanete pohybovať, vyberte možnosť **Pri zastavení**.
	- Ak chcete, aby sa časovač automaticky pozastavil, keď vaša rýchlosť klesne pod určitú hodnotu, vyberte možnosť **Vlastná rýchlosť**.
- **5** Ak je to potrebné, prispôsobte si polia s voliteľnými časovými údajmi (*[Prispôsobenie obrazoviek s údajmi](#page-19-0)*, strana 16).

### **Používanie automatického režimu spánku**

Funkciu Automat. režim spánku môžete použiť na automatický vstup do režim spánku po 5 minútach nečinnosti. Počas režimu spánku je obrazovka vypnutá a snímače ANT+, Bluetooth a GPS sú odpojené.

- <span id="page-21-0"></span>**1** Vyberte položky **Ponuka** > **Nastavenia** > **Profily aktivít**.
- **2** Vyberte profil.
- **3** Vyberte položky **Automatické funkcie** > **Automat. režim spánku**.

### **Používanie automatického rolovania**

Pomocou funkcie Automatické rolovanie môžete automaticky prechádzať cez všetky obrazovky údajov o trénovaní, keď je zapnutý časovač.

- **1** Vyberte položky **Ponuka** > **Nastavenia** > **Profily aktivít**.
- **2** Vyberte profil.
- **3** Vyberte položky **Automatické funkcie** > **Automatické rolovanie**.
- **4** Vyberte rýchlosť zobrazovania.

### **Automatické zapnutie časovača**

Táto funkcia automaticky zistí, keď vaše zariadenie získa prístup k satelitom a pohybuje sa. Spustí časovač aktivity alebo vám pripomenie, nech ho pustíte, aby ste mohli zaznamenať údaje zo svojej jazdy.

- **1** Vyberte položku **Ponuka** > **Nastavenia** > **Profily aktivít**.
- **2** Vyberte profil.
- **3** Vyberte položku **Režim spust. časovača**.
- **4** Vyberte možnosť:
	- Vyberte položku **Manuálne** a vyberte  $\triangleright$  na zapnutie časovača aktivity.
	- Vyberte položku **Na dotaz** na zobrazenie vizuálnej pripomienky, keď dosiahnete štartovaciu rýchlosť.
	- Vyberte položku **Automatický** na automatické spustenie časovača aktivity, keď dosiahnete štartovaciu rýchlosť.

### **Nastavenia telefónu**

### Vyberte položky **Ponuka** > **Nastavenia** > **Telefón**.

**Zapnúť**: zapnutie bezdrôtovej technológie Bluetooth.

**POZNÁMKA:** ďalšie nastavenia technológie Bluetooth sa zobrazia len vtedy, ak je zapnutá bezdrôtová technológia Bluetooth.

**Vlastné meno**: umožňuje vám zadať vlastné meno, ktoré identifikuje vaše zariadenie s bezdrôtovou technológiou Bluetooth.

- **Spárovať Smartphone**: prepojí zariadenie s kompatibilným smartfónom s aktivovanou technológiou Bluetooth. Toto nastavenie vám umožňuje používať funkcie s pripojením cez Bluetooth vrátane LiveTrack a nahrávania aktivít do aplikácie Garmin Connect.
- **Upozornenia správ a hovorov**: umožní vám zapnúť telefónne upozornenia z kompatibilného smartfónu.
- **Zmeškané hovory a textové správy**: zobrazuje zmeškané telefónne upozornenia z kompatibilného smartfónu.

### **Nastavenia systému**

Vyberte položky **Ponuka** > **Nastavenia** > **Systém**.

- Nastavenia displeja (*Nastavenia displeja*, strana 18)
- Nastavenia nahrávania údajov (*Nastavenia nahrávanie údajov*, strana 18)
- Nastavenia jednotiek (*Zmena merných jednotiek*, strana 18)
- Nastavenia zvukov (*Zapnutie a vypnutie zvukov zariadenia*, strana 18)
- Nastavenia jazyka (*Zmena jazyka zariadenia*, strana 18)

### **Nastavenia displeja**

Vyberte položky **Ponuka** > **Nastavenia** > **Systém** > **Zobraziť**. **Jas**: umožňuje nastaviť jas podsvietenia.

- **Čas podsvietenia**: umožňuje nastaviť dĺžku času pred vypnutím podsvietenia.
- **Farebný režim**: nastaví zobrazenie denných alebo nočných farieb na zariadení. Môžete vybrať možnosť Automatický, aby ste zariadeniu umožnili automaticky nastaviť denné alebo nočné farby na základe hodiny v rámci dňa.
- **Snímka obrazovky**: umožňuje uloženie obrázka obrazovky zariadenia.

#### **Nastavenia nahrávanie údajov**

Vyberte položky **Ponuka** > **Nastavenia** > **Systém** > **Záznam údajov**.

- **Interval záznamu**: umožňuje regulovať, ako zariadenie nahráva údaje aktivít. Pomocou možnosti Inteligentné sa nahrávajú kľúčové body, keď zmeníte smer, rýchlosť alebo srdcový tep. Pomocou možnosti 1 s sa nahrávajú body každú sekundu. Vytvára veľmi podrobný záznam o vašej aktivite a zvyšuje veľkosť uloženého súboru aktivity.
- **Priemer. kadencie**: kontroluje, či zariadenie zahŕňa nulové hodnoty údajov o kadencii, ktoré sa vyskytujú, keď nepedálujete (*[Dátové priemery kadencie alebo výkonu](#page-15-0)*, [strana 12](#page-15-0)).
- **Priemerovanie výkonu**: kontroluje, či zariadenie zahŕňa nulové hodnoty údajov o výkone, ktoré sa vyskytujú, keď nepedálujete (*[Dátové priemery kadencie alebo výkonu](#page-15-0)*, [strana 12](#page-15-0)).

### **Zmena merných jednotiek**

Môžete prispôsobiť merné jednotky pre vzdialenosť a rýchlosť, nadmorskú výšku, teplotu, hmotnosť, formát polohy a formát času.

- **1** Vyberte položky **Ponuka** > **Nastavenia** > **Systém** > **Jednotky**.
- **2** Vyberte typ merania.
- **3** Vyberte mernú jednotku pre nastavenie.

### **Zapnutie a vypnutie zvukov zariadenia**

Vyberte položky **Ponuka** > **Nastavenia** > **Systém** > **Tóny**.

### **Zmena jazyka zariadenia**

Vyberte položky **Ponuka** > **Nastavenia** > **Systém** > **Jazyk**.

### **Časové pásma**

Po každom zapnutí zariadenia a vyhľadaní satelitov alebo po synchronizácii so smartfónom zariadenie automaticky zistí časové pásmo a aktuálny čas.

### **Nastavenie režimu rozšíreného displeja**

Zariadenie Edge 520 Plus môžete použiť v režime rozšíreného displeja a prezerať si obrazovky s údajmi prostredníctvom kompatibilných multišportových hodiniek Garmin. Napríklad spárovaním s kompatibilným zariadením Forerunner® môžete zobraziť jeho obrazovky s údajmi na svojom zariadení Edge počas triatlonu.

- **1** Na zariadení Edge vyberte položky **Ponuka** > **Nastavenia** > **Režim rozšíreného zobrazenia** > **Pripojiť hodinky**.
- **2** Na kompatibilných hodinkách Garmin vyberte položku **Nastavenia** > **Snímače a doplnky** > **Pridať nové** > **Rozšírený displej**.
- **3** Postupujte podľa pokynov na obrazovke zariadenia Edge a hodinkách Garmin a dokončite proces párovania. Obrazovky s údajmi zo spárovaných hodiniek sa po spárovaní zobrazia na zariadení Edge.

**POZNÁMKA:** bežné funkcie zariadenia Edge sú počas používania režimu rozšíreného displeja vypnuté.

Po spárovaní kompatibilných hodiniek Garmin so zariadením Edge sa pri ďalšom použití režimu rozšíreného displeja pripoja automaticky.

### <span id="page-22-0"></span>**Ukončenie režimu rozšíreného displeja**

Keď je zariadenie v režime rozšíreného displeja, vyberte položky > **Ukončiť rež. rozšír. zobrazenia** > **OK**.

### **Informácie o zariadení**

### **Technické údaje**

### **Technické údaje Edge**

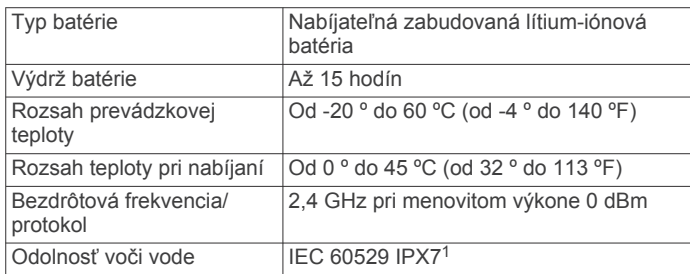

### **Technické údaje monitora srdcového tepu**

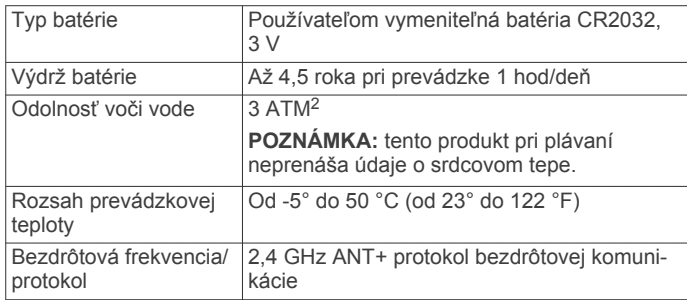

### **Technické údaje snímača rýchlosti a snímača kadencie**

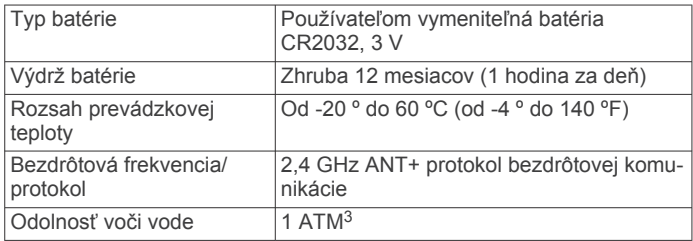

### **Starostlivosť o zariadenie**

#### *OZNÁMENIE*

Zariadenie neskladujte na miestach, kde môže dôjsť k jeho dlhšiemu vystaveniu extrémnym teplotám, pretože to môže spôsobiť trvalé poškodenie.

Nepoužívajte chemické čistiace prostriedky, rozpúšťadlá ani repelenty proti hmyzu, ktoré môžu poškodiť plastové súčasti a povrchovú úpravu.

Ochranný kryt pevne upevnite, aby ste zabránili poškodeniu portu USB.

### **Čistenie zariadenia**

- **1** Zariadenie čistite handričkou navlhčenou roztokom šetrného čistiaceho prostriedku.
- **2** Utrite ho dosucha.

Po vyčistení nechajte zariadenie úplne vyschnúť.

stránke [www.garmin.com/waterrating](http://www.garmin.com/waterrating).<br><sup>3</sup> Zariadenie vydrží tlak, ktorý zodpovedá hĺbke 10 m. Viac informácií nájdete na stránke [www.garmin.com/waterrating](http://www.garmin.com/waterrating).

### **Starostlivosť o monitor srdcového tepu**

#### *OZNÁMENIE*

Pred umývaním remienka musíte odistiť a vybrať modul. Nahromadený pot a soľ na páse môžu znížiť schopnosť monitora srdcového tepu poskytovať presné údaje.

- Podrobné pokyny na pranie nájdete na stránke [www.garmin.com/HRMcare](http://www.garmin.com/HRMcare).
- Po každom použití opláchnite pás.
- Po každých siedmych použitiach vyperte pás v práčke.
- Nedávajte pás do sušičky.
- Keď chcete pás vysušiť, zaveste ho alebo ho položte na rovný povrch.
- Odistite modul, keď sa nepoužíva, aby ste predĺžili životnosť monitora srdcového tepu.

### **Používateľom vymeniteľná batéria**

### **VAROVANIE**

Pozrite si príručku *Dôležité informácie o bezpečnosti a produkte*  v balení s produktom, kde nájdete upozornenia spojené s produktom a iné dôležité informácie.

#### **Výmena batérie monitora srdcového tepu**

- **1** Na zadnej strane modulu odstráňte pomocou malého krížového skrutkovača štyri skrutky.
- **2** Odstráňte kryt a vyberte batériu.

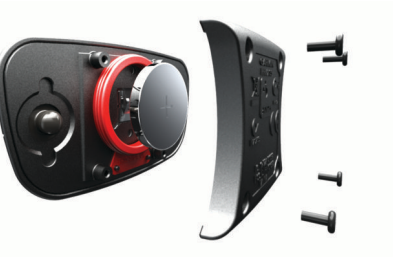

- **3** Počkajte 30 sekúnd.
- **4** Vložte novú batériu kladnou stranou nahor.

**POZNÁMKA:** dbajte na to, aby ste nepoškodili alebo nestratili krúžkové tesnenie.

**5** Namontujte späť zadný kryt a štyri skrutky. **POZNÁMKA:** nezaťahujte príliš veľkou silou.

Po výmene batérie monitora srdcového tepu ho možno budete musieť znova spárovať so zariadením.

### **Výmena batérie v snímači rýchlosti alebo v snímači kadencie**

Dióda LED bliká načerveno na indikáciu nízkej úrovne nabitia batérie po dvoch otáčkach.

**1** Nájdite okrúhly kryt batérie ① na zadnej strane snímača.

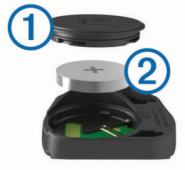

- **2** Otočte kryt proti smeru hodinových ručičiek, kým značka nebude smerovať do odomknutej polohy a kryt nebude dostatočne voľný na jeho odstránenie.
- **3** Odstráňte kryt a vyberte batériu 2.
	- **TIP:** na výber batérie z krytu môžete použiť kúsok pásky alebo magnet.

<sup>1</sup> Zariadenie vydrží pôsobenie vody do hĺbky 1 m na max. 30 min. Viac informácií nájdete na stránke [www.garmin.com/waterrating.](http://www.garmin.com/waterrating)

<sup>&</sup>lt;sup>2</sup> Zariadenie vydrží tlak, ktorý zodpovedá hĺbke 30 m. Viac informácií nájdete na

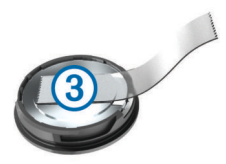

- <span id="page-23-0"></span>**4** Počkajte 30 sekúnd.
- **5** Vložte novú batériu do krytu, pričom dodržte správnu polaritu. **POZNÁMKA:** dbajte na to, aby ste nepoškodili alebo nestratili krúžkové tesnenie.
- **6** Otočte kryt v smere hodinových ručičiek, kým značka nesmeruje do zamknutej polohy.

**POZNÁMKA:** dióda LED bliká načerveno a nazeleno niekoľko sekúnd po výmene batérie. Keď dióda LED zabliká nazeleno a potom prestane blikať, zariadenie je aktívne a pripravené na odosielanie údajov.

### **Riešenie problémov**

### **Reštartovanie zariadenia**

Ak zariadenie prestane reagovať, pravdepodobne je potrebné ho reštartovať. Nevymažú sa tým žiadne vaše údaje ani nastavenia.

10 sekúnd podržte stlačené tlačidlo  $\Diamond$ .

Zariadenie sa reštartuje a zapne.

#### **Obnova predvolených nastavení**

Predvolené nastavenia konfigurácie a profily aktivít môžete obnoviť. Neodstráni sa tým vaša história ani údaje aktivít, napr. jazdy, cvičenia a dráhy.

Vyberte položky **Ponuka** > **Nastavenia** > **Systém** > **Vynulovanie zariadenia** > **Obnoviť predvolené nastavenia**  > **OK**.

#### **Vymazanie údajov používateľa a nastavení**

Môžete vymazať všetky údaje používateľa a obnoviť pôvodné nastavenia zariadenia. Týmto sa odstráni vaša história a údaje, napr. jazdy, cvičenia a dráhy a obnovia sa nastavenia zariadenia a profily aktivít. Toto odstráni akékoľvek súbory, ktoré ste do zariadenia pridali z počítača.

Vybrať položku **Ponuka** > **Nastavenia** > **Systém** > **Vynulovanie zariadenia** > **Odstrán. údajov a obnov. nastavení** > **OK**.

### **Maximalizácia výdrže batérie**

- Znížte jas podsvietenia alebo časový limit podsvietenia (*[Používanie podsvietenia](#page-6-0)*, strana 3).
- Vyberte položku **Inteligentné** interval zaznamenávania (*[Nastavenia nahrávanie údajov](#page-21-0)*, strana 18).
- Zapnite **Automat. režim spánku**Automatický spánok (*[Používanie automatického režimu spánku](#page-20-0)*, strana 17).
- Vypnite **Telefón**Bluetooth (*[Nastavenia telefónu](#page-21-0)*, strana 18).
- Vyberte nastavenie **GPS** (*[Zmena nastavenia satelitu](#page-20-0)*, [strana 17\)](#page-20-0).
- Odstráňte bezdrôtové snímače, ktoré už nepoužívate.

### **Zlepšenie príjmu satelitného signálu GPS**

- Opakovane synchronizujte zariadenie so svojím kontom Garmin Connect:
	- Pomocou kábla USB a aplikácie Garmin Express™ pripojte zariadenie k počítaču.
	- Synchronizujte zariadenie s aplikáciou Garmin Connect Mobile pomocou smartfónu s rozhraním Bluetooth.

Počas pripojenia ku kontu Garmin Connect zariadenie preberie satelitné údaje za niekoľko dní a umožní rýchle vyhľadanie satelitných signálov.

- Vyjdite na otvorené priestranstvo, kde sa nenachádzajú vysoké budovy ani stromy.
- Zostaňte niekoľko minút bez pohybu.

### **Moje zariadenie je v nesprávnom jazyku**

- 1 Na hlavnej obrazovke vyberte položku  $\nabla$ .
- **2** Posuňte sa nadol na poslednú položku v zozname a vyberte možnosť <del>?</del>
- **3** Posuňte sa nadol na poslednú položku v zozname a vyberte možnosť +1.
- **4** Posuňte sa nadol na šiestu položku v zozname a vyberte možnosť **원.**
- 5 Posuňte sa nadol na svoj jazyk a vyberte možnosť  $\Theta$ .

### **Hodnoty teploty**

Zariadenie môže zobrazovať hodnoty teploty, ktoré sú vyššie ako skutočná teplota vzduchu, ak je zariadenie umiestnené na priamom slnku, držané v ruke alebo sa nabíja externým akumulátorom. Zariadeniu bude trvať určitý čas, kým nedosiahne významné zmeny teploty.

### **Náhradné krúžky**

Náhradné remienky (krúžky) pre upevnenie sú k dispozícii.

**POZNÁMKA:** používajte len náhradné remienky vyrobené z etylén-propylén-diénového monoméru (EPDM). Prejdite na adresu <http://buy.garmin.com> alebo sa obráťte na predajcu Garmin.

### **Zobrazenie informácií o zariadení**

- **1** Vyberte položky **Ponuka** > **Nastavenia** > **Systém** > **Info**.
- **2** Vyberte možnosť.
	- Vyberte položky **Regulačné informácie** a zobrazíte informácie o predpisoch a číslo modelu.
	- Vyberte položky **Informácie o autorských právach** a zobrazíte informácie o autorských právach, ID jednotky a licenčnú zmluvu.

### **Aktualizácia softvéru prostredníctvom mobilnej aplikácie Garmin Connect**

Pred aktualizáciou softvéru prostredníctvom mobilnej aplikácie Garmin Connect je potrebné disponovať účtom Garmin Connect a spárovať zariadenie s kompatibilným smartfónom (*[Párovanie](#page-4-0)  [smartfónu](#page-4-0)*, strana 1).

**1** Synchronizujte svoje zariadenie s mobilnou aplikáciou Garmin Connect.

Keď bude k dispozícii nová verzia softvéru, vaše zariadenie vás vyzve na jeho aktualizáciu.

**2** Postupujte podľa pokynov na obrazovke.

### **Aktualizácia softvéru prostredníctvom Garmin Express**

Pred aktualizáciou softvéru zariadenia je potrebné disponovať účtom Garmin Connect a stiahnuť si aplikáciu Garmin Express.

- **1** Zariadenie pripojte k počítaču pomocou kábla USB. Keď bude k dispozícii nová verzia softvéru, Garmin Express ju odošle do vášho zariadenia.
- **2** Postupujte podľa pokynov na obrazovke.
- **3** Počas aktualizácie zariadenie neodpájajte od počítača.

### <span id="page-24-0"></span>**Aktualizácie produktov**

Do svojho počítača si nainštalujte aplikáciu Garmin Express [\(www.garmin.com/express](http://www.garmin.com/express)). Do svojho smartfónu si nainštalujte mobilnú aplikáciu Garmin Connect.

Získate tak jednoduchý prístup k týmto službám pre zariadenia Garmin:

- Aktualizácie softvéru
- Aktualizácie máp
- Údaje sa nahrajú do aplikácie Garmin Connect
- Registrácia produktu

### **Ako získať ďalšie informácie**

- Ďalšie príručky, články a aktualizácie softvéru nájdete na webovej stránke [support.garmin.com](http://support.garmin.com).
- Prejdite na stránku [www.garmin.com/intosports](http://www.garmin.com/intosports).
- Prejdite na stránku [www.garmin.com/learningcenter](http://www.garmin.com/learningcenter).
- Informácie o voliteľnom príslušenstve a náhradných dieloch nájdete na webovej stránke [buy.garmin.com](http://buy.garmin.com) alebo vám ich poskytne predajca produktov značky Garmin.

### **Príloha**

### **Dátové polia**

Niektoré dátové polia vyžadujú na zobrazenie údajov príslušenstvo ANT+.

**Čas**: čas odmeraný stopkami pre aktuálnu aktivitu.

- **Čas do nas b**: odhadovaný čas príchodu do nasledujúceho zemepisného bodu na trase (vyjadrený v miestnom čase zemepisného bodu). Tieto údaje sa zobrazujú, len keď používate navigáciu.
- **Čas k cieľu**: odhadovaný čas zostávajúci do príchodu do cieľa. Tieto údaje sa zobrazujú, len keď používate navigáciu.
- **Čas k nasledujúcemu**: odhadovaný čas zostávajúci do príchodu do nasledujúceho zemepisného bodu na trase. Tieto údaje sa zobrazujú, len keď používate navigáciu.
- **Čas napred**: čas napred alebo pozadu voči Virtual Partner.
- **Čas okruh**: čas odmeraný stopkami pre aktuálny okruh.
- **Čas okruhu postojačky**: čas postojačky počas pedálovania v rámci aktuálneho okruhu.
- **Čas okruhu v sede**: čas posediačky počas pedálovania v rámci aktuálneho okruhu.
- **Časová zóna**: čas uplynutý v každej zóne srdcového tepu alebo výkonnostnej zóne.
- **Čas posledné kolo**: čas odmeraný stopkami pre posledný dokončený okruh.
- **Čas postojačky**: čas postojačky počas pedálovania v rámci aktuálnej aktivity.
- **Čas priemerný okruh**: priemerný čas okruhu pre aktuálnu aktivitu.
- **Čas uplynutý**: celkový zaznamenaný čas. Napríklad: Ak spustíte časovač a bežíte 10 minút, potom časovač na 5 minút zastavíte a následne ho spustíte a bežíte 20 minút, váš uplynutý čas je 35 minút.
- **Čas v sede**: čas posediačky počas pedálovania v rámci aktuálnej aktivity.
- **Celkové klesanie**: celkové klesanie vo vzdialenosti nadmorskej výšky od posledného vynulovania.
- **Celkové stúpanie**: celkové stúpanie vo vzdialenosti nadmorskej výšky od posledného vynulovania.
- **Cieľový výkon**: cieľový výkon počas aktivity.

**Ďaľší bod na trase**: ďalší bod na trase alebo dráhe.

**Efektivita pedálovania**: meranie účinnosti pedálovania jazdca.

- **Graf tepu**: lineárny graf zobrazujúci vašu aktuálnu zónu srdcového tepu (1 až 5).
- **Hodiny**: denný čas na základe aktuálnej polohy a nastavení času (formát, časové pásmo, letný čas).
- **Kadencia**: cyklistika. Počet otáčok ramena kľuky. Ak chcete, aby sa zobrazovali tieto údaje, vaše zariadenie musí byť pripojené k príslušenstvu kadencie.
- **Kadencia okruh**: cyklistika. Priemerná kadencia v rámci aktuálneho okruhu.
- **Kadencia priemer**: cyklistika. Priemerná kadencia v rámci aktuálnej aktivity.
- **Kalórie**: celkový počet spálených kalórií.
- **Krok cvičenia**: aktuálny krok z celkového počtu krokov počas cvičenia.
- **Kurz**: smer vášho pohybu.
- **Max. tep %**: percentuálna hodnota maximálneho srdcového tepu.
- **Nadmorská výška**: nadmorská výška vašej aktuálnej polohy nad alebo pod morskou hladinou.
- **Nast. prevodu**: Aktuálne nastavenie prevodu zo snímača polohy prevodu.
- **Odhadovaný čas v cieli**: odhadovaný čas príchodu do konečného cieľa (vyjadrený v miestnom čase cieľa). Tieto údaje sa zobrazujú, len keď používate navigáciu.
- **Odpor trenažéra**: sila odporu pôsobiaca na vnútorný trenažér.
- **Okruhy**: počet okruhov dokončených v rámci aktuálnej aktivity.
- **PCO**: stredové vyváženie plochy. Stredové vyváženie plochy je poloha na ploche pedálu, na ktorú pôsobí sila.
- **PCO okruh**: priemerné stredové vyváženie plochy v rámci aktuálneho okruhu.
- **PCO priem.**: priemerné stredové vyváženie plochy v rámci aktuálnej aktivity.
- **Plynulosť pedálovania**: meranie rovnomernosti sily, ktorou jazdec pôsobí na pedále počas každého stúpnutia na pedál.
- **Počítadlo kilometrov**: priebežný prehľad prejdenej vzdialenosti za všetky trasy. Súčet sa pri vynulovaní údajov o trase nevymaže.
- **Poloha cieľa**: posledný bod na trase alebo dráhe.
- **Pred. prevod**: predný prevod bicykla zo snímača polohy prevodu.

**Presnosť GPS**: hranica chybovosti určenia vašej presnej polohy. Vaša poloha GPS je napríklad presná v rozmedzí +/- 3,65 m (12 stôp).

- **Prevodová batéria**: stav batérie snímača polohy prevodu.
- **Prevodový pomer**: počet zubov na prednom a zadnom prevode bicykla zistený snímačom polohy prevodu.
- **Prevody**: predný a zadný prevod bicykla zo snímača polohy prevodu.
- **Priemerný tep**: priemerný srdcový tep v rámci aktuálnej aktivity.
- **Priemerný tep %HRR**: priemerná percentuálna hodnota rezervy srdcového tepu (maximálny srdcový tep mínus srdcový tep v pokoji) v rámci aktuálnej aktivity.
- **Priemerný tep %Max.**: priemerná percentuálna hodnota maximálneho srdcového tepu v rámci aktuálnej aktivity.
- **Pripojené svetlá**: počet pripojených svetiel.
- **Režim prehadzovania Di2**: aktuálny režim prehadzovania snímača Di2.
- **Režim svetla**: režim konfigurácie siete svetiel.
- **Rovnov. 10 s priem.**: priemerná rovnováha výkonu ľavej a pravej nohy pri 10-sekundovom pohybe.
- **Rovnov. 30 s priem.**: tridsaťsekundový kĺzavý priemer rovnováhy výkonu ľavej a pravej nohy.
- **Rovnov. 3 s priem.**: trojsekundový kĺzavý priemer rovnováhy výkonu ľavej a pravej nohy.
- **Rovnováha**: aktuálna rovnováha výkonu ľavej a pravej nohy.
- **Rovnováha kolo**: priemerná rovnováha výkonu ľavej a pravej nohy v rámci aktuálneho okruhu.
- **Rovnováha priemerná**: priemerná rovnováha výkonu ľavej a pravej nohy v rámci aktuálnej aktivity.
- **Rýchlosť**: aktuálna rýchlosť jazdy.
- **Rýchlosť max.**: maximálna rýchlosť v rámci aktuálnej aktivity.
- **Rýchlosť okruh**: priemerná rýchlosť v rámci aktuálneho okruhu.
- **Rýchlosť posledné kolo**: priemerná rýchlosť v rámci posledného dokončeného okruhu.
- **Rýchlosť priemerná**: priemerná rýchlosť v rámci aktuálnej aktivity.
- **Sila signálu GPS**: sila satelitného signálu GPS.
- **Sklon**: výpočet stúpania (prevýšenie) v rámci behu (vzdialenosť). Ak napríklad na každé 3 m (10 stôp) prevýšenia pripadá horizontálna vzdialenosť 60 m (200 stôp), sklon je 5 %.
- **Srdcový tep**: váš srdcový tep v úderoch za minútu (bpm). Zariadenie musí byť pripojené ku kompatibilnému monitoru srdcového tepu.
- **Stav batérie**: zostávajúca kapacita batérie príslušenstva cyklosvetiel.
- **Stav uhla svetla**: režim predného svetlometu.
- **Tep %HRR**: percentuálna hodnota rezervy srdcového tepu (maximálny srdcový tep mínus srdcový tep v pokoji).
- **Teplota**: teplota vzduchu. Teplota vášho tela ovplyvňuje teplotný snímač.
- **Tep okruh**: priemerný srdcový tep v rámci aktuálneho okruhu.
- **Tep okruh %HRR**: priemerná percentuálna hodnota rezervy srdcového tepu (maximálny srdcový tep mínus srdcový tep v pokoji) v rámci aktuálneho okruhu.
- **Tep okruh %Max.**: priemerná percentuálna hodnota maximálneho srdcového tepu v rámci aktuálneho okruhu.
- **Tep posledného okruhu**: priemerný srdcový tep v rámci posledného dokončeného okruhu.
- **Úroveň batérie**: zostávajúca kapacita batérie.
- **Úroveň batérie Di2**: zostávajúca výdrž batérie snímača Di2.
- **Ver.rých.–30s pr.**: priemerná vertikálna rýchlosť pri 30 sekundovom pohybe.
- **Vertikálna rýchlosť**: rýchlosť stúpania alebo klesania v priebehu času.
- **Východ slnka**: čas východu slnka na základe vašej GPS polohy.
- **Výk. fáza Ľ. vrch. priem.**: priemerný uhol fázy výkonu ľavej nohy v rámci aktuálnej aktivity.
- **Výk. fáza Ľ. vrchol okruh**: priemerný uhol fázy výkonu ľavej nohy v rámci aktuálneho okruhu.
- **Výk.fáza–P. priem.vrchol**: priemerný uhol fázy výkonu pravej nohy v rámci aktuálnej aktivity.
- **Výk. fáza P. vrchol okruh**: priemerný uhol fázy výkonu pravej nohy v rámci aktuálneho okruhu.
- **Výkon**: Aktuálny výkon vo wattoch. Zariadenie musí byť pripojené ku kompatibilnému meraču výkonu.
- **Výkon %FTP**: aktuálny výkon ako percento funkčného prahu výkonu.
- **Výkon 10 s priemerne**: priemerný výkon pri 10-sekundovom pohybe.
- **Výkon 30 s priemerne**: priemerný výkon pri 30-sekundovom pohybe.
- **Výkon 3 s priemerne**: priemerný výkon pri 3-sekundovom pohybe.
- **Výkon IF**: Intensity Factor™ v rámci aktuálnej aktivity.
- **Výkon kJ**: nahromadená vykonaná práca (výkon) v kilojouloch.
- **Výkon kolo**: priemerný výkon v rámci aktuálneho okruhu.
- **Výkon kolo max.**: maximálny výkon v rámci aktuálneho okruhu.
- **Výkon max.**: maximálny výkon v rámci aktuálnej aktivity.
- **Výkonnostná podmienka**: skóre podmienky výkonu predstavuje aktuálny odhad vašej spôsobilosti podať výkon.
- **Výkon NP**: Normalized Power™ v rámci aktuálnej aktivity.
- **Výkon NP kolo**: priemerná Normalized Power v rámci aktuálneho okruhu.
- **Výkon NP posledné kolo**: priemerná Normalized Power v rámci posledného dokončeného okruhu.
- **Výkonová fáza Ľ.**: aktuálny uhol výkonovej fázy ľavej nohy. Fáza výkonu je oblasť zdvihu pedálu, kde sa vytvára pozitívny výkon.
- **Výkonová fáza Ľ. okruh**: priemerný uhol fázy výkonu ľavej nohy v rámci aktuálneho okruhu.
- **Výkonová fáza Ľ. priem.**: priemerný uhol fázy výkonu ľavej nohy v rámci aktuálnej aktivity.
- **Výkonová fáza Ľ. vrchol**: aktuálny uhol vrcholu fázy výkonu ľavej nohy. Vrchol fázy výkonu je rozpätie uhla, počas ktorého jazdec podáva vrcholovú časť jazdného výkonu.
- **Výkonová fáza P.**: aktuálny uhol fázy výkonu pravej nohy. Fáza výkonu je oblasť zdvihu pedálu, kde sa vytvára pozitívny výkon.
- **Výkonová fáza P. okruh**: priemerný uhol fázy výkonu pravej nohy v rámci aktuálneho okruhu.
- **Výkonová fáza P. priem.**: priemerný uhol fázy výkonu pravej nohy v rámci aktuálnej aktivity.
- **Výkonová fáza P. vrchol**: aktuálny uhol vrcholu fázy výkonu pravej nohy. Vrchol fázy výkonu je rozpätie uhla, počas ktorého jazdec podáva vrcholovú časť jazdného výkonu.
- **Výkon posledné kolo**: priemerný výkon v rámci posledného dokončeného okruhu.
- **Výkon priemerný**: priemerný výkon v rámci aktuálnej aktivity.
- **Výkon TSS**: Training Stress Score™ v rámci aktuálnej aktivity.
- **Výkon watty/kg**: hodnota výkonu v wattoch na kilogram.
- **Vzd. k nasl.**: zostávajúca vzdialenosť k nasledujúcemu zemepisnému bodu na trase. Tieto údaje sa zobrazujú, len keď používate navigáciu.
- **Vzd. k tra. bodu**: zostávajúca vzdialenosť k nasledujúcemu bodu na trase.
- **Vzdial. posledný okruh**: prejdená vzdialenosť v rámci posledného dokončeného okruhu.
- **Vzdialenosť**: prejdená vzdialenosť v rámci aktuálnej trasy alebo aktivity.
- **Vzdialenosť do cieľa**: zostávajúca vzdialenosť do konečného cieľa. Tieto údaje sa zobrazujú, len keď používate navigáciu.
- **Vzdialenosť okruh**: prejdená vzdialenosť v rámci aktuálneho okruhu.
- **Vzdialenosť pred vami**: vzdialenosť pred alebo po Virtual Partner.
- **Zadný prevod**: zadný prevod bicykla zo snímača polohy prevodu.
- **Západ slnka**: čas západu slnka na základe vašej GPS polohy.
- <span id="page-26-0"></span>**Zóna srdcového tepu**: aktuálny rozsah vášho srdcového tepu (1 až 5). Predvolené zóny sú nastavené podľa vášho používateľského profilu a maximálneho srdcového tepu (220 mínus váš vek).
- **Zóna výkonu**: aktuálny rozsah výkonu (1 až 7) vychádzajúci z hodnoty FTP alebo vlastných nastavení.
- **Zostávaj. tep**: hodnota, o ktorú ste nad alebo pod cieľovým srdcovým tepom počas cvičenia.
- **Zostávajúca vzdialenosť**: zostávajúca vzdialenosť počas cvičenia alebo dráhy, keď používate časový cieľ.
- **Zostávajúce kalórie**: počet zostávajúcich kalórií počas cvičenia, keď používate kalórie ako cieľ.
- **Zostávajúce opakovania**: zostávajúce opakovania počas cvičenia.
- **Zostávajúci čas**: zostávajúca vzdialenosť počas cvičenia alebo dráhy, keď používate časový cieľ.

### **Štandardná klasifikácia na základe hodnoty VO2 Max.**

V týchto tabuľkách je uvedená štandardizovaná klasifikácia odhadovaných hodnôt VO2 Max podľa veku a pohlavia.

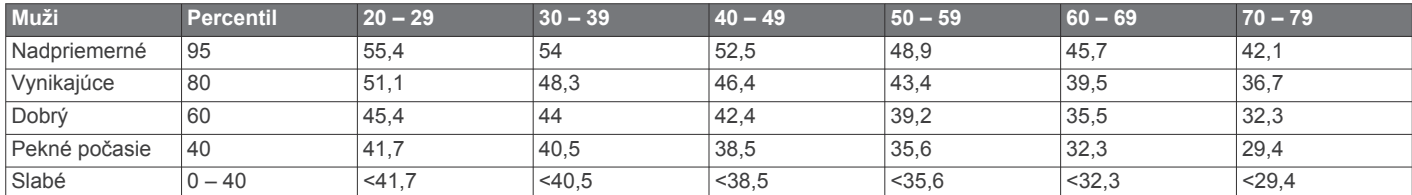

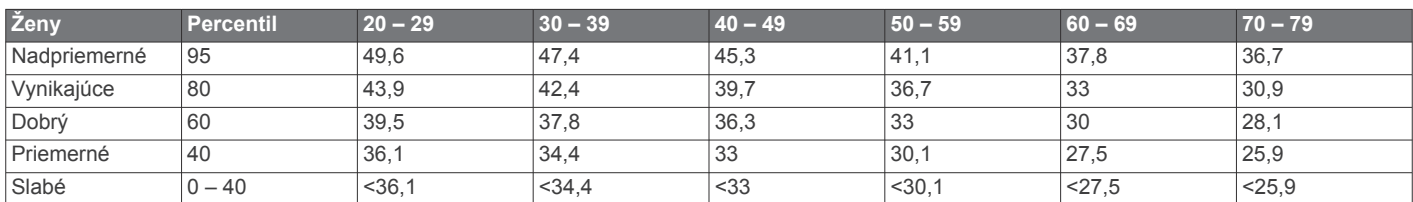

Údaje použité so súhlasom organizácie The Cooper Institute. Ďalšie informácie nájdete na webovej lokalite [www.CooperInstitute.org.](http://www.CooperInstitute.org)

### **Hodnoty FTP**

Tieto tabuľky obsahujú klasifikácie odhadov funkčného prahového výkonu (FTP) podľa pohlavia.

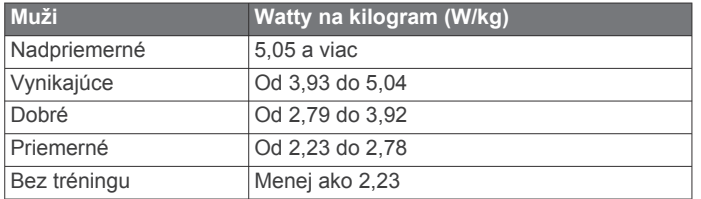

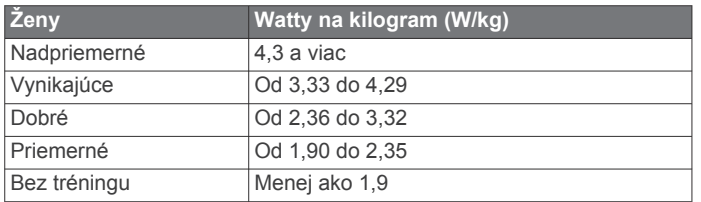

Hodnoty FTP sú založené na výskume *Training and Racing with a Power Meter (Tréning a závodenie s meraním výkonu)*  (Boulder, CO: VeloPress, 2010), ktorý vykonali Hunter Allen a Andrew Coggan, PhD.

### **Výpočty zón srdcového tepu**

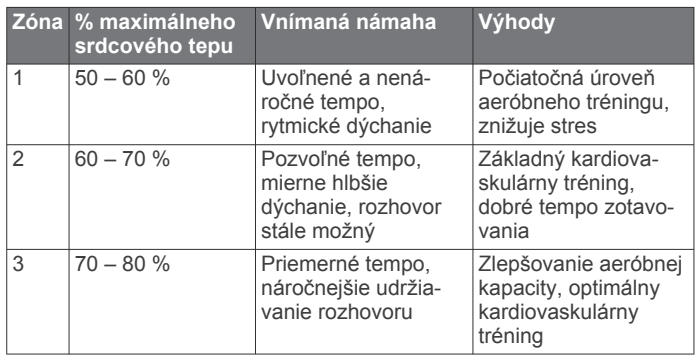

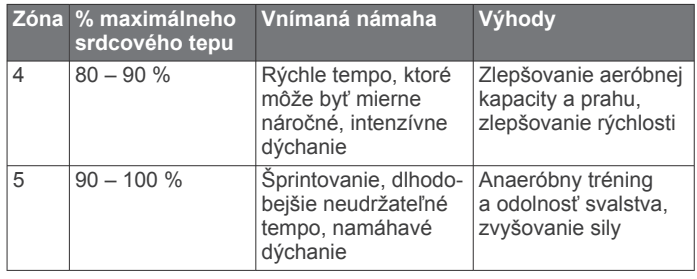

### **Veľkosť a obvod kolesa**

Váš snímač rýchlosti automaticky zistí vašu veľkosť kolesa. Ak je to potrebné, môžete manuálne zadať obvod vášho kolesa do nastavení snímača rýchlosti.

Veľkosť pneumatiky je označená na oboch stranách pneumatiky. Toto nie je kompletný zoznam. Môžete tiež odmerať obvod vášho kolesa alebo použiť jednu z kalkulačiek dostupnú na internete.

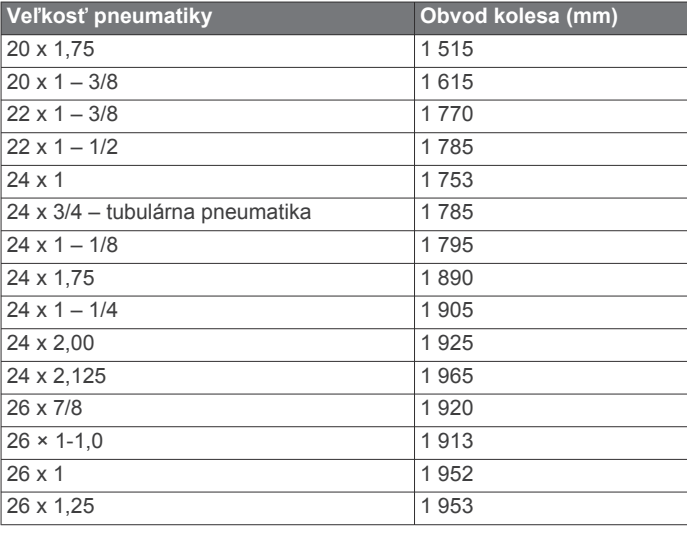

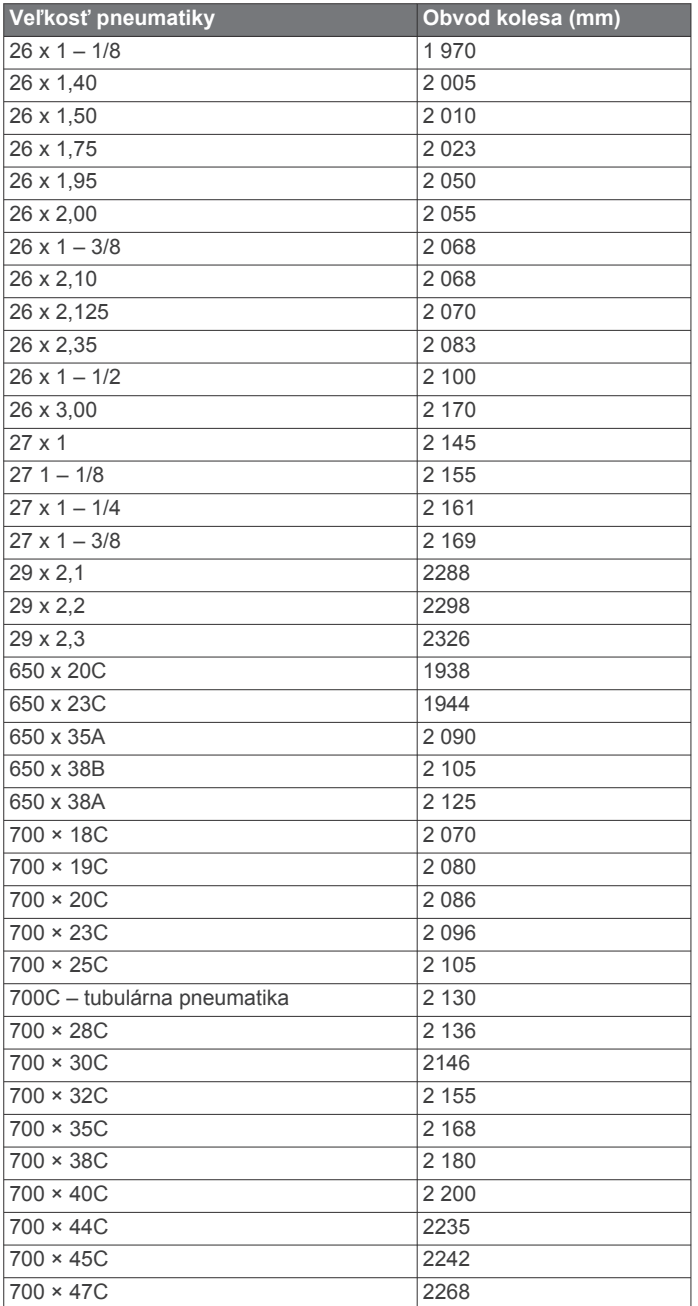

### **Register**

<span id="page-28-0"></span>**A** aktualizácie, softvér **[13](#page-16-0), [20](#page-23-0)** ANT+snímače **[14](#page-17-0)** aplikácie **[8,](#page-11-0) [16](#page-19-0)** smartfón **[1](#page-4-0)** asistent **[10](#page-13-0)** Auto Lap **[17](#page-20-0)** Auto Pause **[17](#page-20-0)** automatické rolovanie **[18](#page-21-0)** automatický režim spánku **[17](#page-20-0)**

#### **B**

batéria maximalizácia **[20](#page-23-0)** nabíjanie **[1](#page-4-0)** typ **[1](#page-4-0)** výmena **[19](#page-22-0)** bicyklovanie **[11](#page-14-0)**

#### **C**

celoživotný športovec **[16](#page-19-0)** cieľ **[6](#page-9-0)** ciele **[6](#page-9-0)** Connect IQ **[16](#page-19-0)** cvičenia **[4](#page-7-0), [5](#page-8-0)** načítavanie **[4](#page-7-0)** odstránenie **[5](#page-8-0)**

### **Č**

čas, upozornenia **[17](#page-20-0)** časovač **[3,](#page-6-0) [14](#page-17-0)** časové pásma **[18](#page-21-0)** čistenie zariadenia **[19](#page-22-0)**

#### **D**

dátové polia **[16](#page-19-0), [21](#page-24-0)** dátový priemer **[12](#page-15-0)** dráhy **[7](#page-10-0), [8](#page-11-0)** načítavanie **[7](#page-10-0)** odstránenie **[8](#page-11-0)** úprava **[7](#page-10-0)** dynamika cyklistiky **[13](#page-16-0)**

### **F**

fáza výkonu **[13](#page-16-0)**

### **G**

Garmin Connect **[1,](#page-4-0) [4,](#page-7-0) [5,](#page-8-0) [7](#page-10-0), [8](#page-11-0), [10,](#page-13-0) [14,](#page-17-0) [15](#page-18-0), [20](#page-23-0)** Garmin Connect Mobile **[9](#page-12-0)** Garmin Express, aktualizácia softvéru **[21](#page-24-0)** Garmin Index **[14](#page-17-0)** GLONASS **[17](#page-20-0)** GPS **[5](#page-8-0), [17](#page-20-0)** signál **[1](#page-4-0), [3](#page-6-0), [20](#page-23-0)** GroupTrack **[9](#page-12-0)**

#### **H**

história **[3](#page-6-0), [14,](#page-17-0) [15](#page-18-0)** odosielanie do počítača **[15](#page-18-0)** odstránenie **[15](#page-18-0)**

#### **I**

ID jednotky **[20](#page-23-0)** inštalácia **[2,](#page-5-0) [12](#page-15-0)** inteligentný záznam **[15](#page-18-0)** intervaly, cvičenia **[5](#page-8-0)**

### **J**

jazyk **[18](#page-21-0), [20](#page-23-0)**

### **K**

kadencia **[12](#page-15-0)** upozornenia **[17](#page-20-0)** kalendár **[5](#page-8-0)** kalibrácia, merač výkonu **[13](#page-16-0)** kalória, upozornenia **[17](#page-20-0)** krúžky. *Pozrite si* remienky

#### **L** LiveTrack **[9](#page-12-0)**

### **M**

mapy **[6,](#page-9-0) [7](#page-10-0)** aktualizácia **[21](#page-24-0)** lupa **[8](#page-11-0)** nastavenia **[8](#page-11-0)** orientácia **[8](#page-11-0)** merné jednotky **[18](#page-21-0)** miniaplikácie **[16](#page-19-0)** montáž zariadenia **[2](#page-5-0)**

#### **N**

nadmorská výška **[7](#page-10-0)** nastavenia **[16](#page-19-0), [18](#page-21-0)** zariadenie **[18,](#page-21-0) [20](#page-23-0)** nastavenia displeja **[18](#page-21-0)** nastavenia systému **[18](#page-21-0)** navigácia **[6](#page-9-0), [7](#page-10-0)** núdzové kontakty **[9](#page-12-0), [10](#page-13-0)**

### **O**

obrazovka **[18](#page-21-0)** odstránenie osobné rekordy **[6](#page-9-0)** všetkých údajov používateľa **[20](#page-23-0)** okruhy **[1](#page-4-0)** osobné rekordy **[6](#page-9-0)** odstránenie **[6](#page-9-0)**

### **P**

párovanie **[1](#page-4-0)** smartfón **[1](#page-4-0)** snímače ANT+ **[5](#page-8-0), [12](#page-15-0)** pedále **[13](#page-16-0)** počítač, pripájanie **[15](#page-18-0)** podsvietenie **[1](#page-4-0), [3](#page-6-0), [18](#page-21-0)** polohy **[6,](#page-9-0) [7](#page-10-0)** odosielanie **[10](#page-13-0)** odstránenie **[7](#page-10-0)** úprava **[7](#page-10-0)** používateľské údaje, vymazanie **[15](#page-18-0)** prenos, súbory **[9](#page-12-0)** priblíženie, mapy **[8](#page-11-0)** príslušenstvo **[10,](#page-13-0) [13](#page-16-0), [21](#page-24-0)** prispôsobenie zariadenia **[16](#page-19-0)** profil používateľa **[16](#page-19-0)** profily **[16](#page-19-0)** aktivita **[16](#page-19-0)** používateľ **[16](#page-19-0)** prvotné nastavenie **[20](#page-23-0)**

### **R**

remienky **[20](#page-23-0)** reštartovanie zariadenia **[20](#page-23-0)** režim spánku **[17](#page-20-0)** riešenie problémov **[12](#page-15-0), [20,](#page-23-0) [21](#page-24-0)** rozpoznanie dopravnej udalosti **[9,](#page-12-0) [10](#page-13-0)** rozšírený displej **[18](#page-21-0), [19](#page-22-0)**

### **S**

satelitné signály **[1](#page-4-0), [3](#page-6-0), [20](#page-23-0)** segmenty **[3,](#page-6-0) [4](#page-7-0)** odstránenie **[4](#page-7-0)** sila **[6](#page-9-0)** metre **[11](#page-14-0)–[14](#page-17-0), [23](#page-26-0)** upozornenia **[17](#page-20-0)** zóny **[13](#page-16-0)** skratky **[3](#page-6-0)** smartfón **[1](#page-4-0), [8](#page-11-0), [16,](#page-19-0) [18](#page-21-0)** aplikácie **[9](#page-12-0)** párovanie **[1](#page-4-0)** snímače ANT+ **[1](#page-4-0), [10,](#page-13-0) [13](#page-16-0)** fitnes zariadenie **[5](#page-8-0), [6](#page-9-0)** párovanie **[5](#page-8-0), [12](#page-15-0)** snímače rýchlosti a kadencie **[12](#page-15-0), [19](#page-22-0)** softvér aktualizácia **[13](#page-16-0), [20,](#page-23-0) [21](#page-24-0)** licencia **[20](#page-23-0)** verzia **[20](#page-23-0)**

srdcový tep monitor **[10](#page-13-0)–[12](#page-15-0), [19](#page-22-0)** upozornenia **[17](#page-20-0)** zóny **[11](#page-14-0), [12,](#page-15-0) [14,](#page-17-0) [23](#page-26-0)** stredové vyváženie plochy **[13](#page-16-0)** súbory, prenos **[15](#page-18-0)**

### **T**

technické údaje **[19](#page-22-0)** technológia Bluetooth **[8,](#page-11-0) [9,](#page-12-0) [18](#page-21-0)** teplota **[20](#page-23-0)** tlačidlá **[1](#page-4-0)** trasy, nastavenia **[8](#page-11-0)** tréning **[5](#page-8-0), [6](#page-9-0)** obrazovky **[3](#page-6-0), [16](#page-19-0)** plány **[4](#page-7-0), [5](#page-8-0)** tréning v interiéri **[5](#page-8-0), [6](#page-9-0)**

#### **U**

ukladanie aktivít **[3](#page-6-0)** ukladanie údajov **[15](#page-18-0)** upozornenia **[17](#page-20-0)** upozornenie na začiatok **[18](#page-21-0)** USB **[20](#page-23-0)** odpojenie **[16](#page-19-0)**

### **V**

váha **[14](#page-17-0)** veľkosti kolesa **[23](#page-26-0)** Virtual Partner **[3](#page-6-0), [6](#page-9-0)** VO2 max. **[11](#page-14-0)** VO2 Max. **[23](#page-26-0)** výkon **[13](#page-16-0)** zóny **[14](#page-17-0)** vymazanie, všetkých údajov používateľa **[15](#page-18-0)** výmena batérie **[19](#page-22-0)** výškomer, kalibrácia **[7](#page-10-0)** vzdialenosť, upozornenia **[17](#page-20-0)**

### **Z**

zariadenie starostlivosť **[19](#page-22-0)** vynulovanie **[20](#page-23-0)** záznam údajov **[15](#page-18-0)** zdieľanie údajov **[18](#page-21-0), [19](#page-22-0)** zóny čas **[18](#page-21-0)** výkon **[13](#page-16-0)** zotavenie **[11](#page-14-0)** zvuky **[18](#page-21-0)**

# support.garmin.com

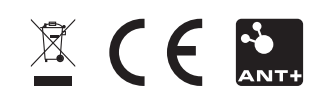